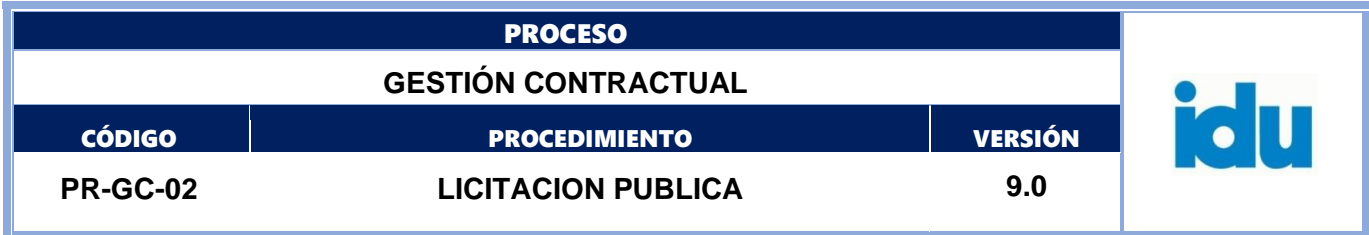

# **LICITACIÓN PUBLICA**

Bizagi Modeler

# Control de Versiones

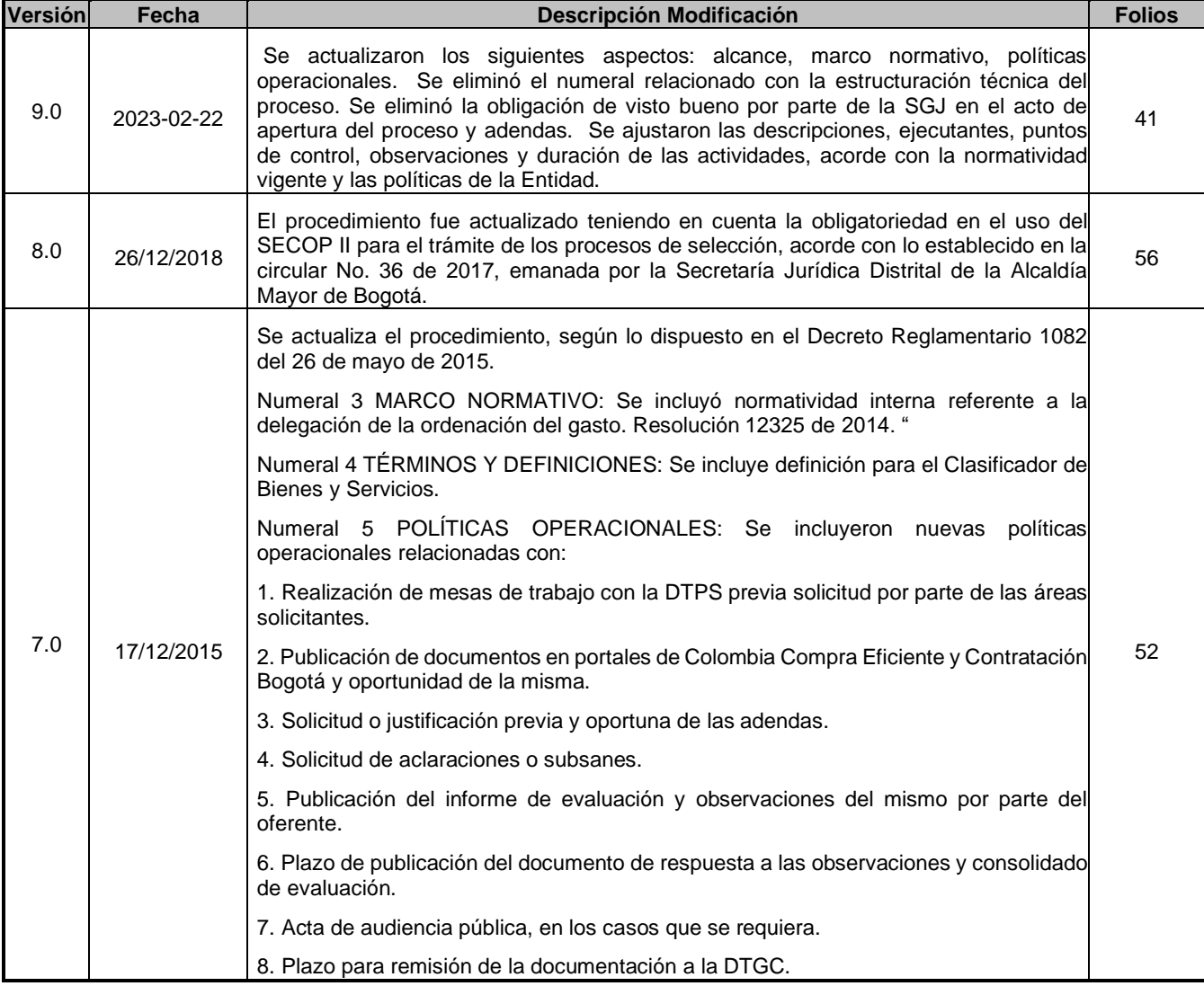

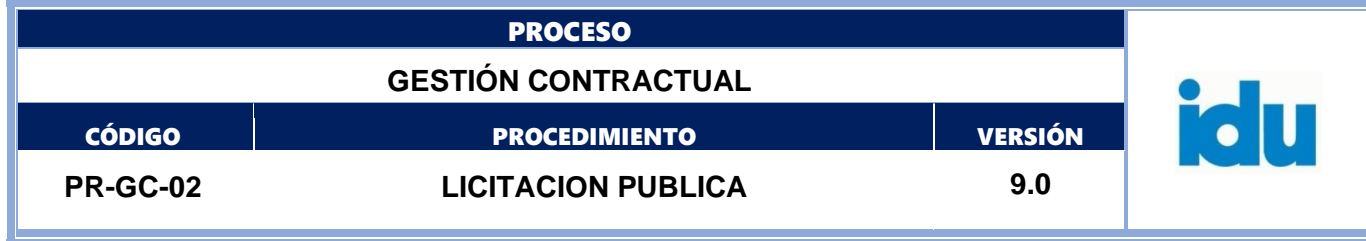

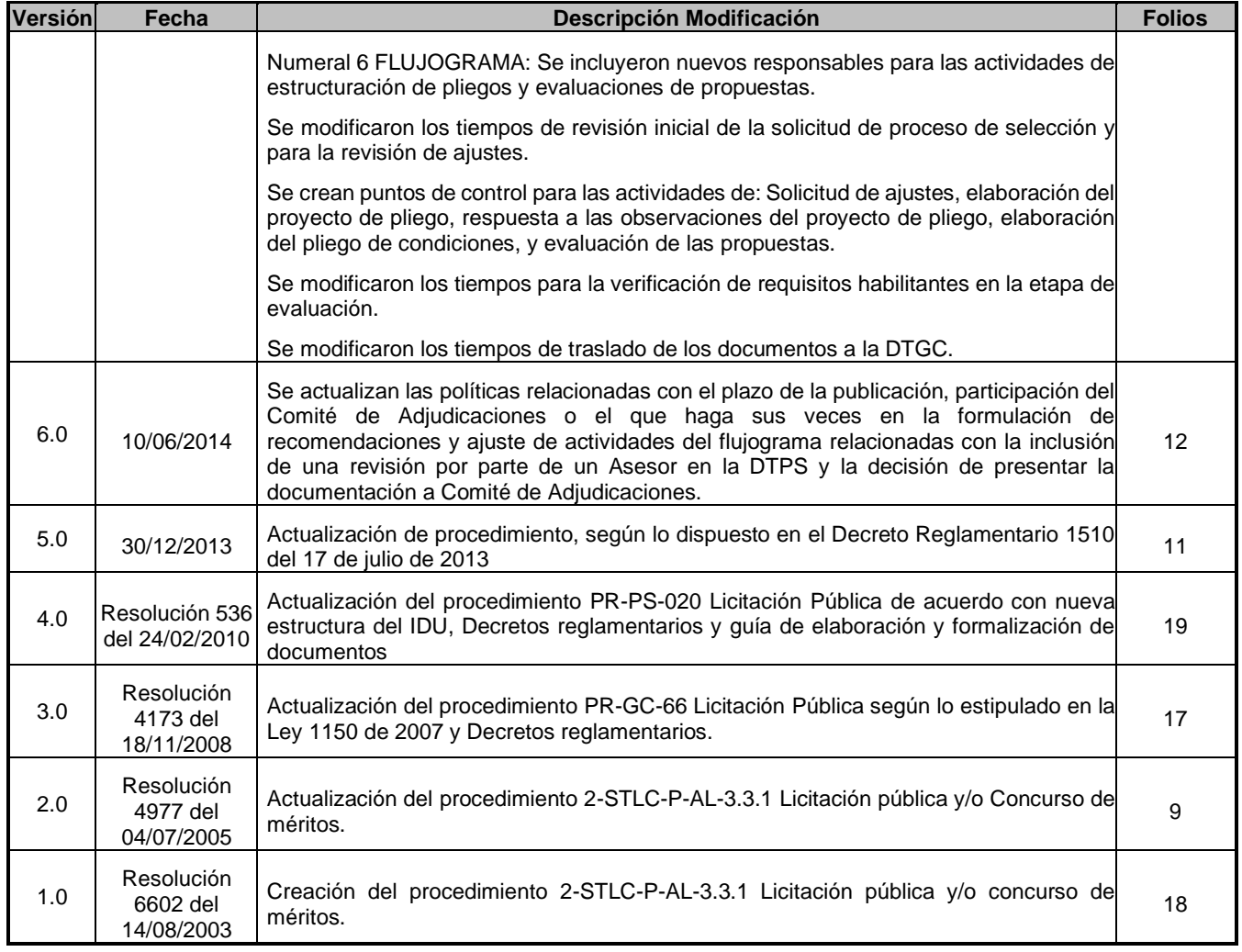

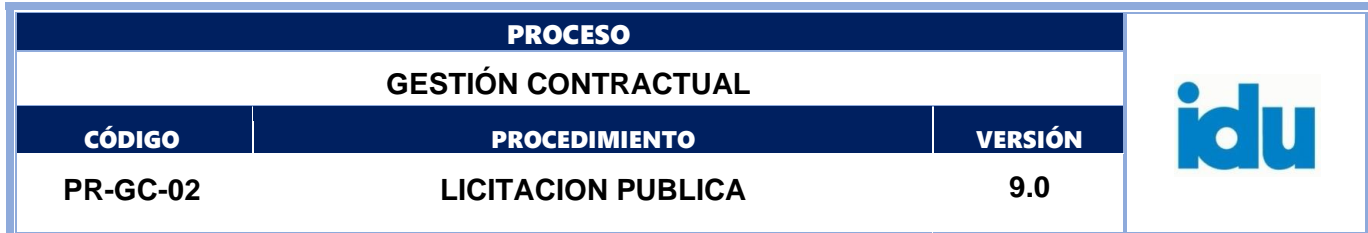

**El documento original ha sido aprobado mediante el SID (Sistema Información Documentada del IDU). La autenticidad puede ser verificada a través del código**

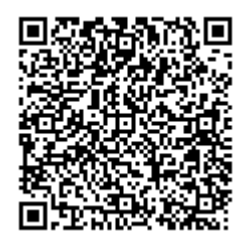

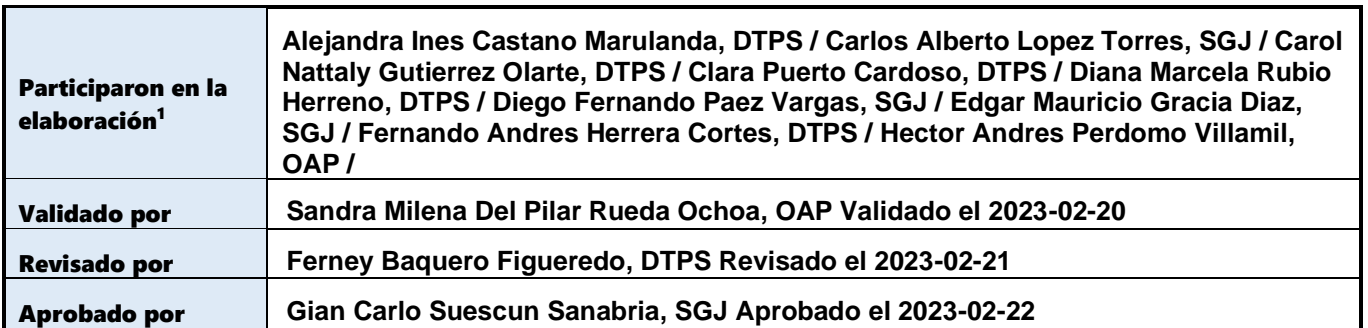

<sup>1</sup>El alcance de participación en la elaboración de este documento corresponde a las funciones del área que representan

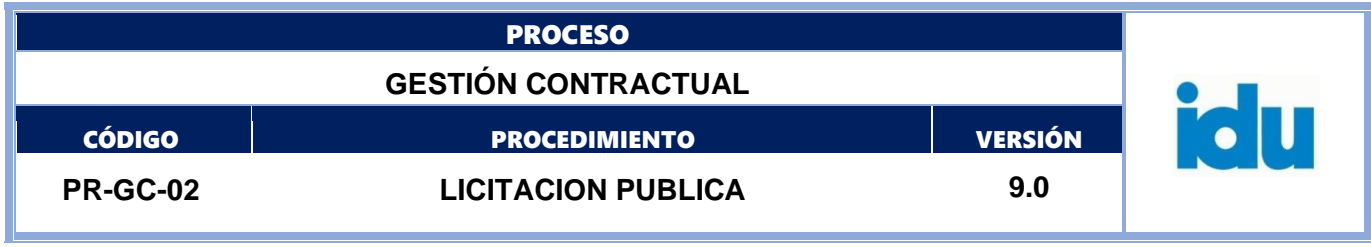

## Tabla de Contenidos

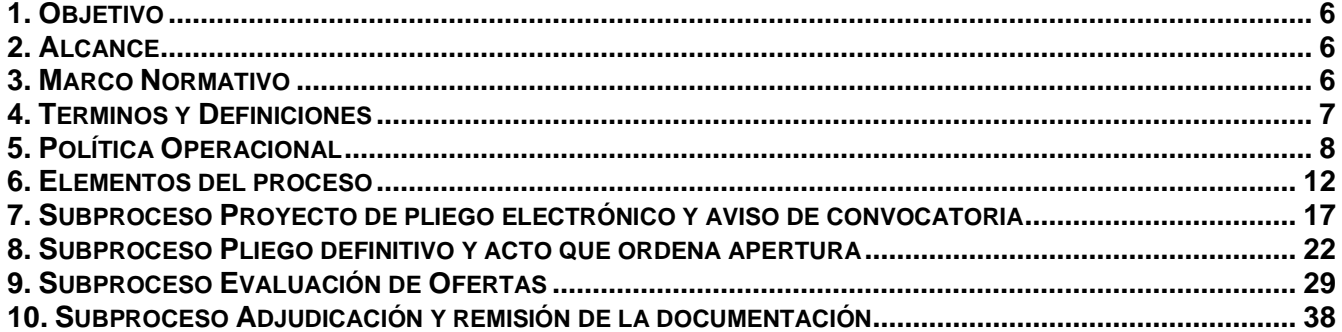

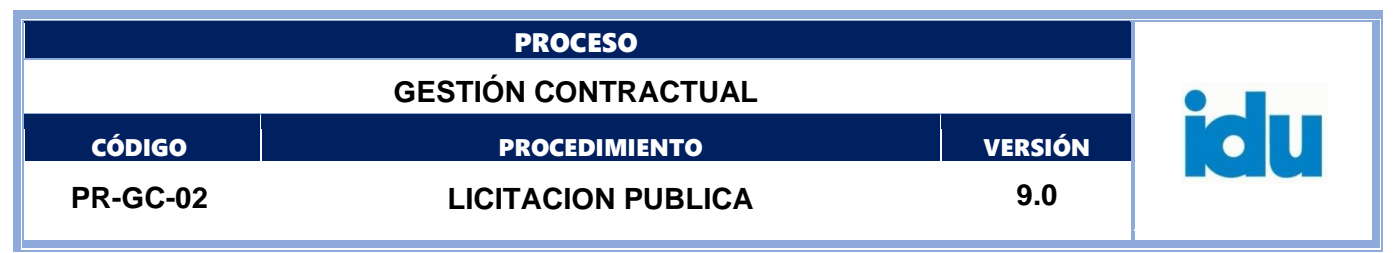

# **DIAGRAMA LICITACIÓN PUBLICA**

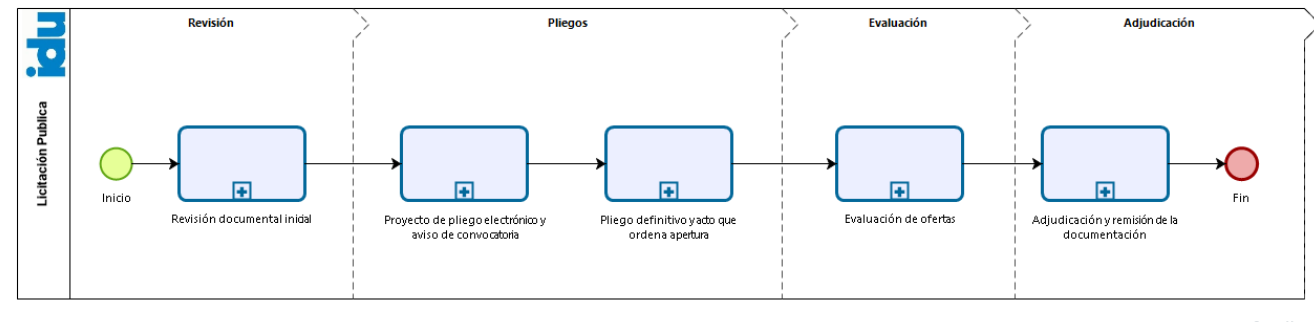

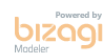

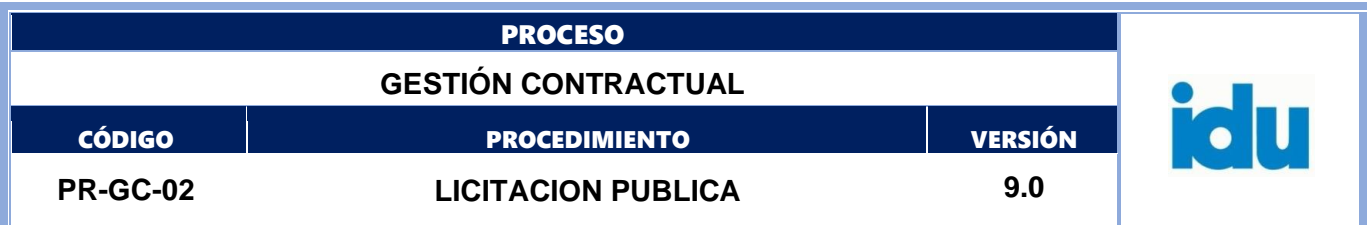

## <span id="page-5-0"></span>**1.OBJETIVO**

Definir las actividades para llevar a cabo un proceso de selección de proponentes a través de la modalidad de licitación pública, para adquisición de bienes, obras y/o servicios diferentes a los de características técnicas uniformes y de común utilización, cuyo monto sea superior a 1000 SMMLV.

## <span id="page-5-1"></span>**2.ALCANCE**

Este procedimiento inicia con la radicación de la solicitud y soportes correspondientes en la Dirección Técnica de Procesos Selectivos para que se lleve a cabo el proceso de selección del proponente y finaliza con el trámite final del expediente del proceso.

## <span id="page-5-2"></span>**3.MARCO NORMATIVO**

- Ley 80 del 28 de octubre de 1993 "Por la cual se expide el Estatuto General de Contratación de la Administración Pública".
- Ley 1150 del 16 de julio de 2007 "Por medio de la cual se introducen medidas para la eficiencia y la transparencia en la Ley [80](http://calsegen01.alcaldiabogota.gov.co:7772/sisjur/normas/Norma1.jsp?i=304#0) de 1993 y se dictan otras disposiciones generales sobre la contratación con Recursos Públicos".
- Ley 1474 del 12 de julio de 2011 "Por la cual se dictan normas orientadas a fortalecer los mecanismos de prevención, investigación y sanción de actos de corrupción y la efectividad del control de la gestión pública".
- Ley 1712 de 2014. "Por medio de la cual se crea la Ley de Transparencia y del Derecho de Acceso a la Información Pública Nacional y se dictan otras disposiciones".
- Plan Nacional de Desarrollo vigente
- Ley 1882 del 15 de enero de 2018, "Por la cual se adicionan, modifican y dictan disposiciones orientadas a fortalecer la Contratación Pública en Colombia, la Ley de Infraestructura y se dictan otras disposiciones", y demás normas que lo modifican.
- Ley 1952 del 28 de enero de 2019 "Por la cual se expide el Código Disciplinario Único" o las normas que lo sustituyan.
- Ley 2195 de 2022 "por medio de la cual se adoptan medidas en materia de transparencia, prevención y lucha contra la corrupción y se dictan otras disposiciones".
- Decreto Ley 4170 del 3 de noviembre de 2011, "Por el cual se crea la Agencia Nacional de Contratación Pública Colombia Compra Eficiente, se determinan sus objetivos y estructura".
- Decreto 019 del 10 de enero de 2012, "Por el cual se dictan normas para suprimir o crear regulaciones, procedimientos y trámites innecesarios existentes en la Administración Pública".
- Decreto 1082 del 26 de mayo de 2015, "Por medio del cual se expide el decreto único reglamentario del sector administrativo de Planeación Nacional".
- Decreto 392 del 26 de febrero de 2018, "Por la cual se adicionan, modifican y dictan disposiciones orientadas a fortalecer la contratación pública en Colombia, la ley de infraestructura y se dictan otras disposiciones"
- Directiva 016 del 29 de julio de 2011, "Publicación de procesos contractuales del Distrito Capital en el sistema electrónico para la contratación pública –SECOP".

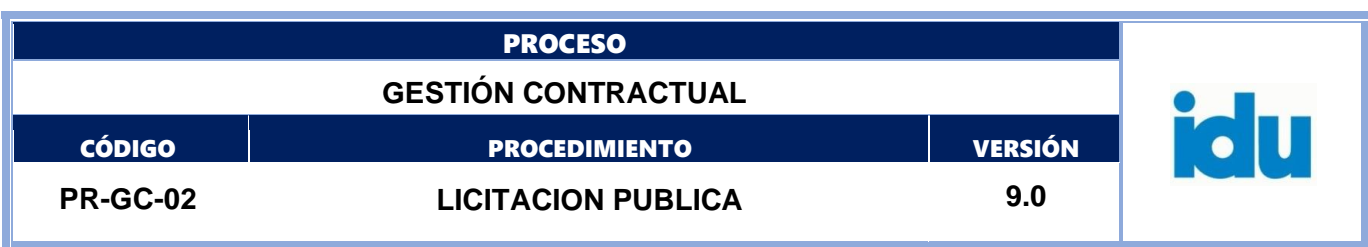

- Circular Conjunta 005 del 18 de mayo de 2004, de la Veeduría Distrital y la Secretaría General de la Alcaldía Mayor de Bogotá D.C., "publicación de la información contractual".
- Circular Externa Única del 15 de julio de 2022, de Colombia Compra Eficiente, que dicta lineamientos en materia de compras y contratación pública
- Ley 2069 de 31 de diciembre de 2020, "Por medio del cual se impulsa el emprendimiento en Colombia"
- Resolución 7419 de 2021. "Por la cual se actualizan las Instancias de Coordinación Interna del IDU en el marco de las dimensiones operativas MIPG" o la que haga sus veces.
- Resolución 7680 de 2022. "Por la cual se delegan funciones y se dictan otras disposiciones" o la que haga sus veces.
- Resoluciones, lineamientos, manuales y guías establecidas por la Agencia Nacional de Contratación Pública Colombia Compra Eficiente.

## <span id="page-6-0"></span>**4.TERMINOS Y DEFINICIONES**

Los términos y definiciones aplicables al procedimiento pueden ser consultados en el micro sitio [Diccionario de términos IDU](file:///D:/Users/plrugeco1/Downloads/Diccionario%20de%20términos%20IDU) (https://www.idu.gov.co/page/transparencia/informacion-deinteres/glosario)

- Audiencia de Asignación de Riesgos y aclaraciones.
- CDP.
- Clasificador de Bienes y Servicios.
- Contratista.
- Contrato.
- Mensaje electrónico.
- Plieguista.
- Presupuesto.
- Registro Presupuestal.

#### **SIGLAS:**

- **IDU:** Instituto de Desarrollo Urbano
- **AOG:** Área Ordenadora del Gasto
- **CMA:** Concurso de Méritos Abierto
- **DTGC:** Dirección Técnica de Gestión Contractual
- **DTPS:** Dirección Técnica de Procesos Selectivos
- **LP:** Licitación Pública
- **SA:** Selección Abreviada
- **SECOP:** Sistema Electrónico para la Contratación Pública
- **SGGC:** Subdirección General de Gestión Corporativa
- **SIAC:** Sistema de Información de Acompañamiento Contractual
- **STRF:** Subdirección Técnica de Recursos Físicos

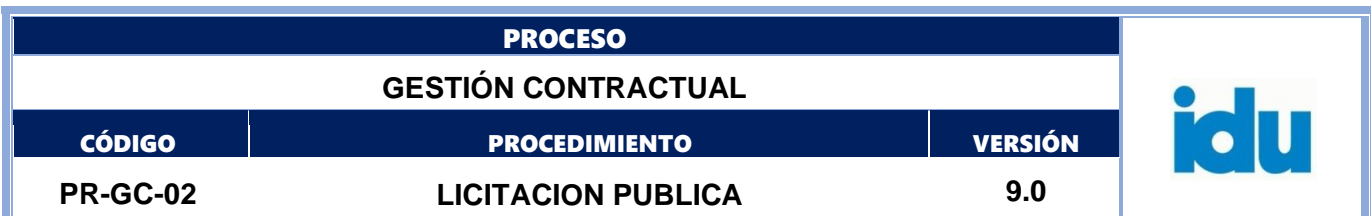

# <span id="page-7-0"></span>**5.POLÍTICA OPERACIONAL**

- Los procesos de selección y los respectivos contratos derivados de las licitaciones públicas, se celebrarán previo el cumplimiento riguroso del trámite establecido en la normatividad vigente. El área que posea la necesidad, será responsable de la estructuración del proceso de selección y posterior envío de la documentación al Ordenador del Gasto.
- Se entiende por estructuración jurídica del proceso de selección:
	- 1. Cumplimiento Lista de chequeo para el trámite de procesos de selección
	- 2. Verificación competencia en la ordenación del gasto.
	- 3. Verificar la existencia de disponibilidad de recursos económicos que soportan la respectiva contratación.
	- 4. Identificación del objeto a contratar.
	- 5. verificación de la modalidad de selección de contratista y su normatividad aplicable.
	- 6. Cumplimiento acuerdos comerciales.
	- 7. Garantías solicitadas.
	- 8. Cumplimiento de las disposiciones establecidas en los manuales y procedimientos de cada modalidad de selección que apliquen de conformidad con las competencias de la Dirección Técnica de Procesos Selectivos.
	- 9. Cumplimiento de las disposiciones establecidas en los documentos tipo CCE, modelo de pliegos IDU, relacionadas con requisitos habilitantes y ponderables.
	- 10. Elaboración de los documentos del proceso de selección en sus diferentes etapas hasta la adjudicación, de conformidad con el procedimiento de cada una de las modalidades de selección y el insumo técnico suministrado por las áreas estructuradoras y del ordenador del gasto.
- El ordenador del gasto será responsable por la estructuración técnica del proceso de selección y su adjudicación y la Dirección Técnica de Procesos Selectivos por su trámite operativo.
- Cuando el proceso requiera contar con mesa de trabajo previa a la radicación de inicio de proceso de selección de contratista, el área solicitante podrá manifestarlo por medio de memorando, se tomará como tiempo máximo para esta etapa 15 días calendario. En el caso que sea solicitada la mesa y transcurra el tiempo previsto anteriormente sin que sean remitidos los documentos completos, la DTPS entenderá del desistimiento de la solicitud de mesa. Estas mesas se adelantarán solo de manera excepcional, se requiere que el área técnica cuente con los insumos técnicos del proyecto (entre otros, en lo que se refiere a maduración del proyecto, documento de estudios previos, estudio del sector, presupuestos, Plan Anual de Adquisiciones, Certificados de Disponibilidad Presupuestal-CDPs (obligatorio para la apertura del proceso), matriz de riesgos, experiencia, personal, anexos).
- Una vez el área ordenadora del gasto cuente con la definición de la modalidad de selección y los criterios habilitantes y ponderables, solicitará a la DTPS vía correo electrónico la designación del profesional que revisará la ficha técnica a presentarse al Subcomité de Gestión Precontractual, quien aprueba la radicación del proceso en la DTPS·
- Los documentos que se generen con ocasión de los procesos de selección deben contar en el expediente con el correspondiente soporte, debidamente suscrito por el ordenador del gasto, el Comité Evaluador o el Director Técnico de Procesos Selectivos, según el ámbito de sus competencias.

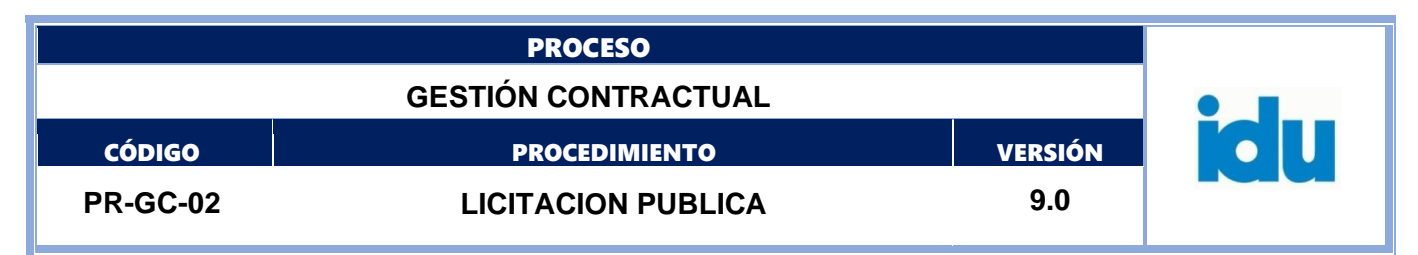

- Antes de iniciar el proceso, el administrador de la Plataforma SECOP, debe crear los flujos de aprobación para publicación del proceso y dar acceso a los funcionarios que van a intervenir en la estructuración del proceso hasta el día del cierre; a partir de ahí se le ira dando acceso al proceso a los diferentes funcionarios a medida que tengan que intervenir en éste.
- Los documentos que se expidan en el proceso de selección, se publicarán en el Portal de Contratación [www.colombiacompra.gov.co,](http://www.colombiacompra.gov.co/) acorde con las directrices que sobre la materia imparta la Agencia Colombia Compra Eficiente y la Alcaldía Mayor de Bogotá y de conformidad con las normas aplicables sobre la materia. Igualmente, toda la información que conforma el expediente electrónico del proceso en la plataforma SECOP, debe integrarse al sistema de Gestión Documental de la Entidad.
- A los funcionarios y contratistas de apoyo a la gestión de la Dirección Técnica de Procesos Selectivos les está prohibido suministrar tanto a particulares como a funcionarios del IDU, información sobre los procesos de contratación en trámite, salvo aquellos casos en que, por asignación de funciones, deban cumplir esta tarea.
- Los usuarios autorizados al ingreso a la plataforma de SECOP para cada proceso de selección son responsables del manejo de confidencialidad de la información.
- El ingreso al área de evaluación de la Dirección Técnica de Procesos Selectivos, se encuentra restringido a personal no autorizado; el ingreso de personal diferente a los funcionarios y contratistas del área, en caso de ser autorizado, se debe hacer previo registro en la planilla de ingreso.
- Cuando la plataforma SECOP presente fallas deberá aplicarse lo contenido en la guía de indisponibilidad de Colombia Compra Eficiente.
- El Director Técnico de Procesos Selectivos designa el profesional que realizará el seguimiento y control de la ejecución oportuna de las actividades acorde con los cronogramas de los procesos de selección y la publicación en la plataforma SECOP en debida forma.
- La Entidad realizará audiencia con el objeto de precisar el contenido y alcance del pliego de condiciones y en la misma revisará la asignación de riesgos que trata el artículo 4 de la Ley 1150 de 2007 con el fin de establecer su tipificación, estimación y asignación definitiva, de su realización se dejará constancia en un acta que se publicará como mensaje público en la plataforma de SECOP II.
- Las adendas pueden generarse por parte de la DTPS o a solicitud de los interesados; para este último caso debe contar como soporte con la solicitud o justificación previa y oportuna suscrita por el subdirector General o Director Técnico ordenador del gasto. Sin excepción, el IDU podrá expedir Adendas, a más tardar el cuarto día hábil previo al vencimiento del plazo para presentar ofertas a la hora fijada para su presentación. De otra parte, el IDU podrá expedir Adendas para modificar el cronograma del proceso, una vez vencido el término para la presentación de las ofertas y antes de la adjudicación del contrato.
- Si dentro de la etapa de publicación del pliego de condiciones o evaluación de las propuestas se requiere expedir adenda modificando plazos, se deben tener en cuenta las actividades pertinentes del presente documento y avisar a la persona encargada de programar las agendas para que realice las actualizaciones pertinentes. La adenda se hará a través de la plataforma SECOP ingresando a *"Modificaciones/Adendas"*. Se debe tener en cuenta que en una misma adenda se pueden modificar varias secciones del pliego de condiciones.
- El cierre del proceso y la apertura de los sobres que contienen las ofertas serán realizados por el profesional y/o técnico que para el efecto designe el Director Técnico de Procesos Selectivos.

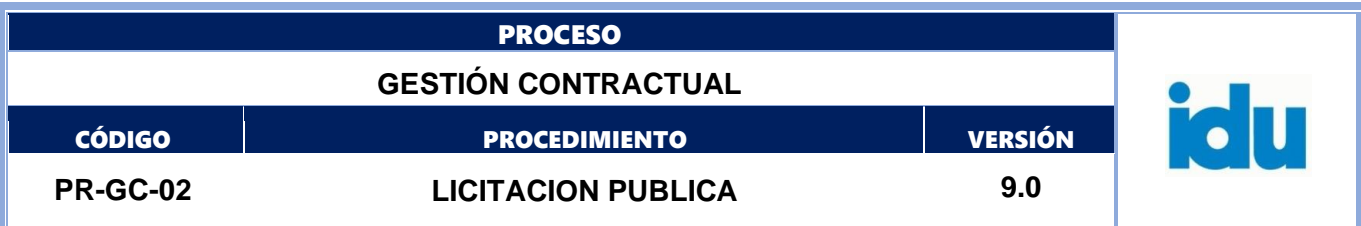

En la fecha y hora establecida en el cronograma, dicho cierre se lleva a cabo automáticamente en la plataforma SECOP.

- El evaluador legal, que para el efecto designe el Director Técnico de Procesos Selectivos debe verificar que los documentos que conforman la oferta de los proponentes (para procesos misionales: sobre que contiene requisitos habilitantes y de los requisitos que sean objeto de puntuación diferente a la oferta económica; y para procesos de funcionamiento: sobre que contiene todos los documentos que conforman la propuesta, incluida la oferta económica) no se encuentren como documentos confidenciales, a no ser que sí gocen de dicha condición legal, en tal caso deberá consultar al plieguista. De no contar con la condición de confidencialidad debe rechazar la solicitud de confidencialidad en la plataforma para que todos los documentos sean públicos por todos los proponentes.
- La publicación del informe de evaluación se hará a través de la plataforma del SECOP; y se surtirá el traslado del mismo por el término de cinco (5) días hábiles, término en el que los proponentes podrán presentar observaciones al informe. En ejercicio de esta facultad, los oferentes no podrán completar, adicionar, modificar o mejorar sus propuestas. En los casos que la Dirección General o el Ordenador del Gasto lo solicite, se llevará a Subcomité de Gestión Precontractual donde se podrá conocer y analizar las evaluaciones de los procesos de selección de los contratistas que prepare el comité evaluador designado para tal fin.
- El documento de respuesta a observaciones y consolidado de la evaluación, se deberá publicar con mínimo un (1) día antes a la fecha prevista para la Audiencia de Adjudicación.
- La adjudicación y/o declaratoria desierta del proceso se hará en Audiencia Pública mediante resolución motivada, presidida por el Ordenador del Gasto y asistirá como secretario de la misma el Director Técnico de Procesos Selectivos y como apoyo los evaluadores.
- Las audiencias que se realicen dentro del proceso de licitación deberán ser grabadas en video por parte del funcionario que para el efecto designe la STRF en caso de que sean presenciales o mediante la herramienta que se disponga, en caso que se realice de manera virtual y se deberá elaborar el acta correspondiente por la persona designada por la Dirección Técnica de Procesos Selectivos. La publicación deberá realizarse en la plataforma SECOP a través de mensaje público y/o sección informe del proceso de selección según corresponda.
- En el expediente se deben incluir todos los documentos que se encuentran en la planilla del control de documentos de los procesos de selección y en general todos los que se generen en desarrollo del proceso (correos, actas, etc.) La responsabilidad de la conformación del respectivo expediente corresponde al equipo evaluador, de manera independiente a la asignación de actividades puntuales relacionadas con el tema a alguno de los profesionales que lo integran.
- En caso de recibir información, documentos, entre otros, por un medio diferente del SECOP, el mismo deberá hacerse público en dicha plataforma.
- Todos los documentos relacionados con cada proceso de selección (recibidos/generados) que se tramiten a través del sistema de gestión documental deberán ser incluidos en el expediente DTPS del proceso de selección.
- En el marco de las políticas de conservación documental se debe completar el expediente del sistema de gestión documental, cargando todos los documentos del proceso de selección y formalizando su digitalización.
- La unidad de tiempo de duración de cada una de las actividades, está dada en horas y las mismas son hábiles.

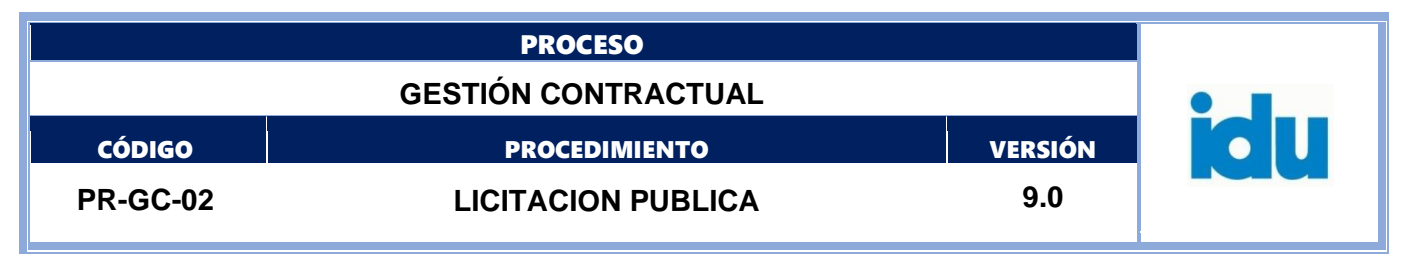

**DIAGRAMA - SUBPROCESO REVISIÓN DOCUMENTAL INICIAL**

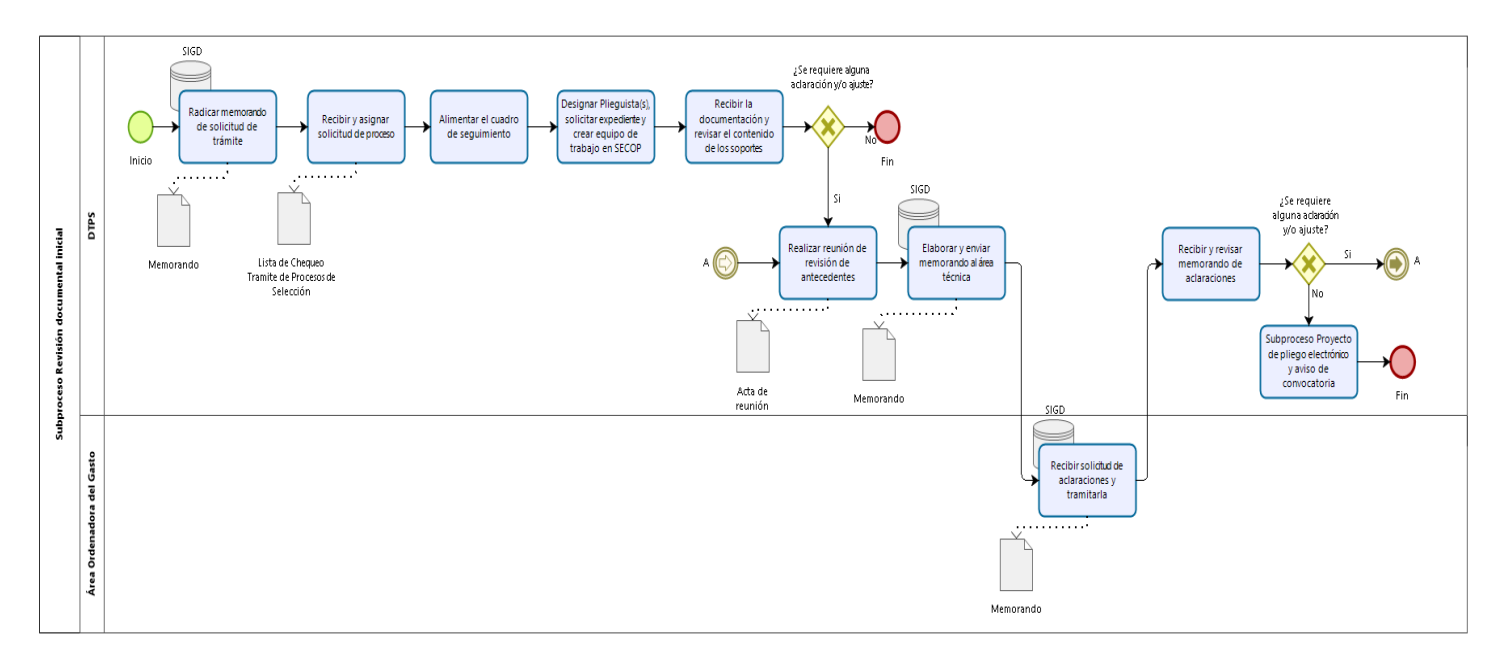

bizagi

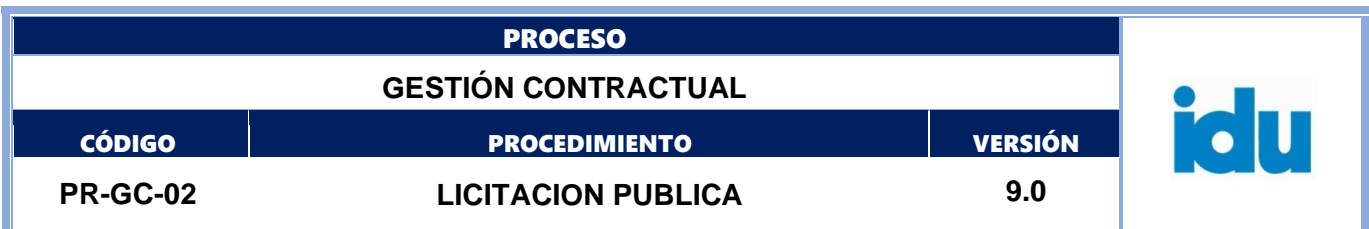

## **SUBPROCESO REVISIÓN DOCUMENTAL INICIAL**

## <span id="page-11-0"></span>**6.ELEMENTOS DEL PROCESO**

## **6.1.1. Inicio**

#### **6.1.2. Radicar memorando de solicitud de trámite**

#### **Descripción**

Radicar memorando de solicitud de trámite del proceso de selección junto con los anexos requeridos según lista de chequeo. El memorando debe estar suscrito por el ordenador del gasto, así como cada uno de los insumos técnicos.

#### **Ejecutantes**

Profesional Especializado, Profesional Universitario

#### **Duración**

0.50

#### **Observaciones**

La documentación anexa corresponde a lo establecidos en la lista de chequeo para el trámite de procesos de selección

#### **6.1.3. Recibir y asignar solicitud de proceso**

#### **Descripción**

Recibir el proceso por medio de memorando, el cual debe traer todos los anexos necesarios para posteriormente reasignar al encargado del seguimiento de los procesos.

**Ejecutantes** Director Técnico DTPS **Duración** 1.00

#### **6.1.4. Alimentar el cuadro de seguimiento**

#### **Descripción**

Extraer la información necesaria para alimentar el cuadro de seguimiento, generando el consecutivo correspondiente a la modalidad del proceso de selección

**Ejecutantes**

Profesional Universitario DTPS, Profesional Especializado DTPS **Duración** 1.00

**Observaciones**

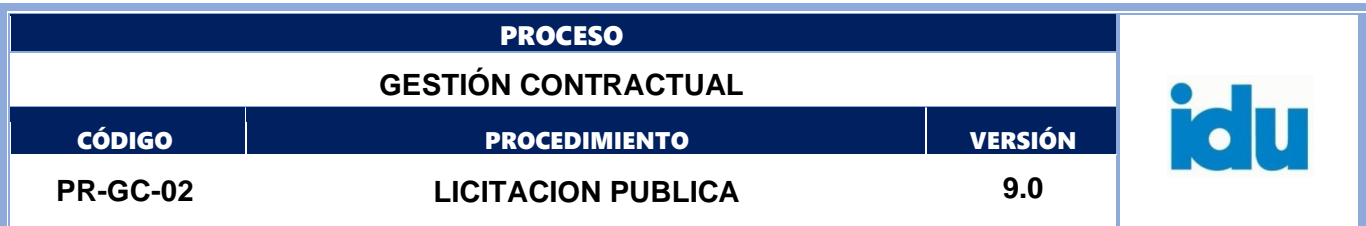

Se debe verificar el consecutivo asignado contra los registrados en la base de datos de seguimiento a los procesos. Se revisan cargas de trabajo y se entrega al director, la propuesta de asignación del proceso a el (los) plieguista (s), correspondiente (s).

## **6.1.5. Designar Plieguista(s), solicitar expediente y crear equipo de trabajo en SECOP**

## **Descripción**

El (los) plieguista (s) será (n) designado (s) por el director del área de DTPS, mediante escrito debidamente firmado El profesional encargado reasigna memorando que contiene la entrega documentación del proceso al (los) plieguista (s) para iniciar el proceso de selección, solicita a la secretaria la creación del expediente y al administrador SECOP del IDU la creación del equipo de trabajo en SECOP

## **Ejecutantes**

Director Técnico de Procesos Selectivos, Profesional Universitario DTPS, Profesional Especializado DTPS, secretario

**Duración**

1.00

#### **Observaciones**

Debe integrarse al expediente el documento de designación de plieguista (s)

## **6.1.6. Recibir la documentación y revisar el contenido de los soportes**

## **Descripción**

Recibir y revisar los documentos previos con el fin de iniciar el proceso de selección o solicitar los ajustes necesarios al área técnica

#### **Ejecutantes**

Profesional Universitario DTPS, Profesional Especializado DTPS

## **Duración**

40.00

## **6.1.7. ¿Se requiere alguna aclaración y/o ajuste?**

## **Flujos**

**Si**

## *Condición*

Realizar reunión de revisión de antecedentes (Ir ítem 6.1.8)

#### **No**

#### **Condición**

Fin - Subproceso Proyecto de pliego electrónico y aviso de convocatoria (Ir ítem 7)

# **6.1.8. Realizar reunión de revisión de antecedentes**

## **Descripción**

Se podrá realizar de manera opcional, reunión con el área solicitante del proceso y el (los) plieguista (s) En caso tal, deberá levantarse acta, la cual debe integrarse al expediente.

```
Formato: FO-AC-04 Versión 04 Página 13 de 41 Pública
```
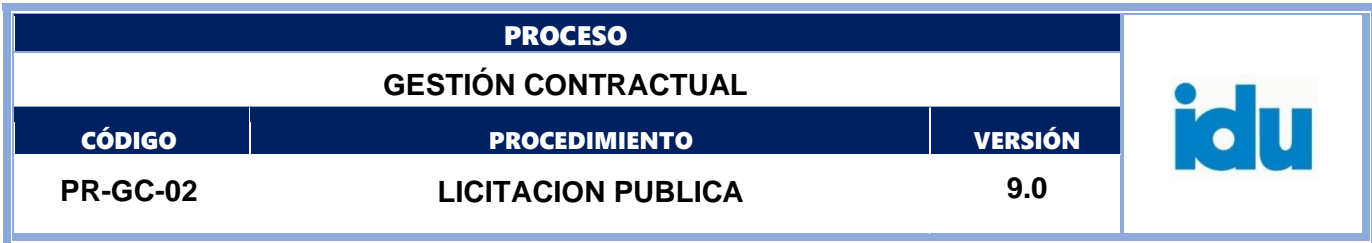

## **Ejecutantes**

Director Técnico de Procesos Selectivos, Profesional Especializado DTPS, Profesional Universitario DTPS

#### **Duración**

4.00

## **6.1.9. Elaborar y enviar memorando al área técnica**

#### **Descripción**

El profesional plieguista encargado, elabora y envía memorando solicitando al área ordenadora del gasto, las aclaraciones y/o ajustes pertinentes.

#### **Ejecutantes**

Director Técnico de Procesos Selectivos, Profesional Especializado DTPS, Profesional Universitario DTPS

#### **Duración**

1.00

#### **6.1.10. Recibir solicitud de aclaraciones y tramitarla**

#### **Descripción**

El área ordenadora recibe las observaciones realizadas, responde cada una de ellas y envía memorando de respuesta a la DTPS

#### **Ejecutantes**

Subdirector General área Ordenadora del Gasto, director técnico área Ordenadora del Gasto, Profesional Especializado área Ordenadora del Gasto, Profesional Universitario área Ordenadora del Gasto

#### **Duración**

32.00

#### **Observaciones**

La respuesta debe ser suscrita por el ordenador del gasto responsable del proceso y con VoBo del área solicitante. Los documentos recibidos mediante correo electrónico u otros medios, constituyen documentos de trabajo. Los documentos oficiales y definitivos deberán ser remitidos mediante memorando suscrito por el ordenador del gasto.

#### **6.1.11. Recibir y revisar memorando de aclaraciones**

#### **Descripción**

El (los) plieguista (s) responsable (s) del proceso, revisa que los documentos remitidos se ajusten a la solicitud realizada mediante memorando.

#### **Ejecutantes**

Profesional Especializado DTPS, Profesional Universitario DTPS

#### **Punto de Control**

Reporte periódico de control de tiempos de procesos general soportado en la base de datos de control y seguimiento de procesos

#### **Duración**

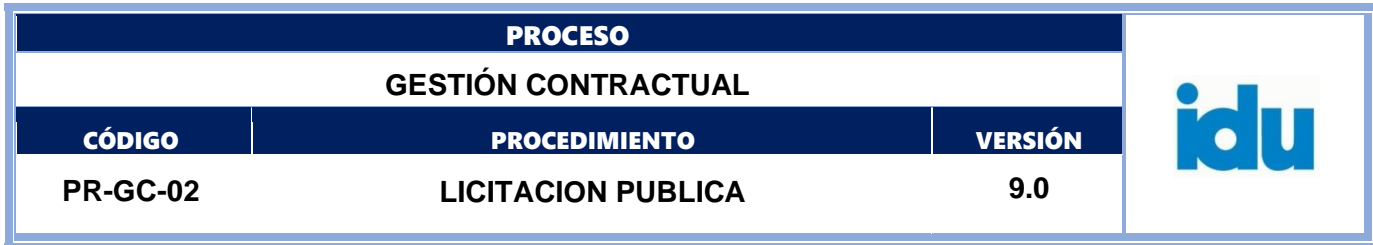

24.00

# **6.1.12. ¿Ser y s requiere alguna aclaración y/o ajuste?**

#### **Flujos**

**Si**

## *Condición*

Realizar reunión de revisión de antecedentes (Ir ítem 6.1.8)

## **No**

## *Condición*

Fin - Subproceso Proyecto de pliego electrónico y aviso de convocatoria (Ir ítem 7)

# **6.1.13. Fin**

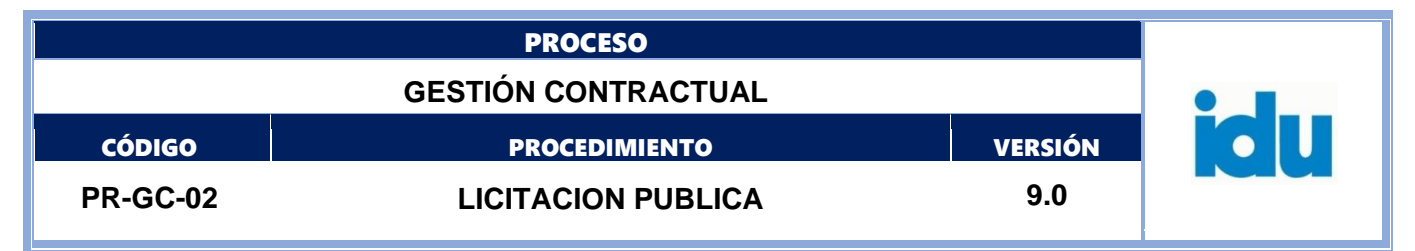

## **DIAGRAMA - SUBPROCESO PROYECTO DE PLIEGO ELECTRÓNICO Y AVISO DE CONVOCATORIA**

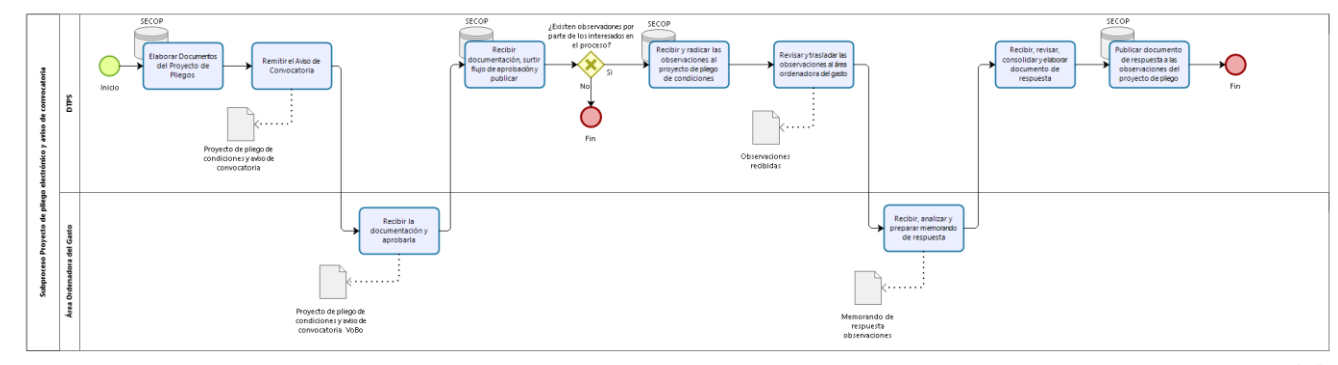

bizagi

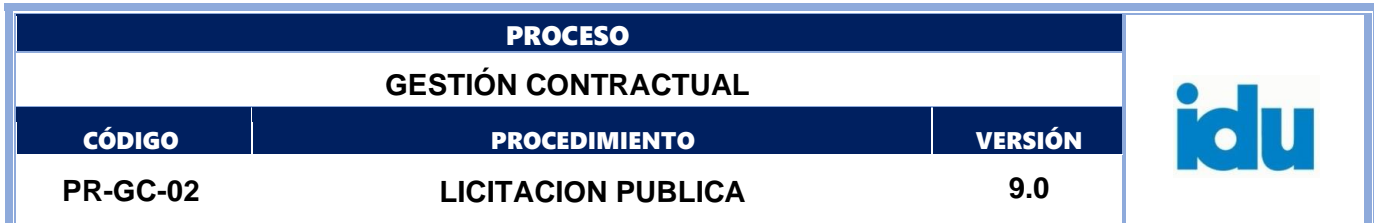

## <span id="page-16-0"></span>**7.SUBPROCESO PROYECTO DE PLIEGO ELECTRÓNICO Y AVISO DE CONVOCATORIA**

## **7.1. ELEMENTOS DEL PROCESO**

#### **7.1.1. Inicio**

#### **Descripción**

Viene del Subproceso de Revisión documental inicial

## **7.1.2. Elaborar Documentos del Proyecto de Pliegos de Condiciones**

#### **Descripción**

El (los) plieguista (s) designado (s) crea (n) el proceso en la plataforma SECOP y habilita la edición del pliego de condiciones (Pliego Electrónico), diligenciando cada una de las secciones que lo conforman, así mismo elabora y adjunta el documento adicional que contenga la información no incluida en las secciones de la plataforma, o que requiera ser complementada de acuerdo a las necesidades, junto con el aviso de convocatoria

#### **Ejecutantes**

Director Técnico de Procesos Selectivos, Profesional Especializado DTPS, Profesional Universitario DTPS

**Duración**

32.00

## **7.1.3. Remitir el Aviso de Convocatoria**

#### **Descripción**

El profesional de la DTPS, previo VoBo del Director Técnico de Procesos Selectivos, envía los documentos que conforman el proyecto de pliego de condiciones y aviso de convocatoria al área ordenadora de gasto para Vo. Bo., documentos que una vez aprobados o firmados deben ser integrados al expediente.

#### **Ejecutantes**

Profesional Especializado DTPS, Profesional Universitario DTPS

**Duración**

1.00

#### **7.1.4. Recibir la documentación y aprobarla**

#### **Descripción**

El ordenador de gasto recibe la documentación, la revisa y coloca VoBo al aviso. Devuelve el aviso de convocatoria y demás documentos del proyecto de pliego de condiciones a la DTPS, para su cargue en la plataforma

#### **Ejecutantes**

Subdirector General área Ordenadora del Gasto, director técnico área Ordenadora del Gasto, Profesional Universitario área Ordenadora del Gasto, Profesional Especializado área Ordenadora del Gasto

**Duración**

Formato: FO-AC-04 Versión 04 Página 17 de 41 Pública

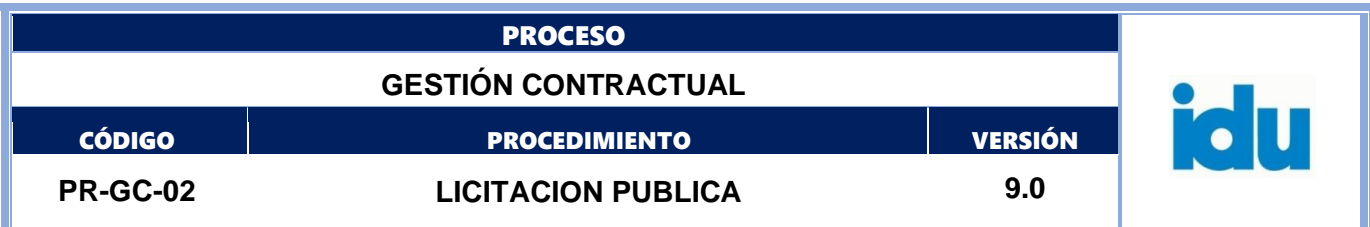

8.00

## **7.1.5. Recibir documentación, surtir flujo de aprobación y publicar**

#### **Descripción**

Recibir documentación, surtir flujo de aprobación y publicar el proceso, junto con los documentos soporte, entre ellos el Aviso de Convocatoria, anexos y demás documentos previos, en el portal de contratación SECOP para conocimiento de los interesados.

## **Ejecutantes**

Profesional Especializado DTPS, Profesional Universitario DTPS, Director Técnico DTPS, Subdirector General área Ordenadora del Gasto, Director Técnico área Ordenadora del Gasto

**Duración**

3.00

#### **Observaciones**

La publicación en el portal de Contratación debe incluir aviso de convocatoria y documentos previos (artículo 2.2.1.1.1.7.1 Decreto 1082 de 2015) y se debe efectuar con una antelación mínimo de 10 días hábiles a la expedición del acto que ordena la apertura del proceso. Los documentos debidamente suscritos deben anexarse al expediente. El (los) plieguista (s) debe (n) revisar los documentos publicados y dejar constancia de dichas publicaciones en el expediente del proceso.

## **7.1.6. ¿Existen observaciones por parte de los interesados en el proceso?**

## **Flujos**

**Si**

#### *Condición*

Recibir y radicar las observaciones al proyecto de pliego de condiciones (Ir ítem 7.1.7)

#### **No**

#### *Condición*

Fin - Subproceso pliego definitivo y acto que ordena apertura (Ir ítem 8)

## **7.1.7. Recibir y radicar las observaciones al proyecto de pliego de condiciones**

#### **Descripción**

Revisar las observaciones de los interesados, formuladas a través de la plataforma SECOP, en la sección de **"***observaciones"* y/o en la sección de **"***mensajes".* 

**E**iecutantes

Profesional Especializado DTPS, Profesional Universitario DTPS, Técnico Operativo DTPS **Duración**

#### 80.00

#### **Observaciones**

Las observaciones deben hacerse públicas en el portal, si no lo están. En caso de recibir observaciones por correo electrónico, las mismas tienen que radicarse a través del sistema de gestión documental y se deben publicar en la plataforma del SECOP, opción **mensajes,** para que sean de público conocimiento.

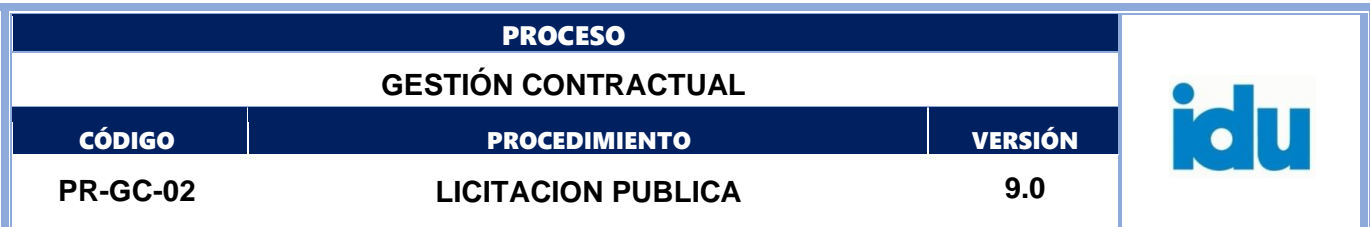

#### **7.1.8. Revisar y trasladar las observaciones al área ordenadora del gasto**

## **Descripción**

El profesional de la DTPS revisa las observaciones recibidas y las remite al área estructuradora ordenador del gasto (las que sean de su competencia) para su análisis y respuesta. **Ejecutantes**

Profesional Especializado DTPS, Profesional Universitario DTPS

## **Duración**

8.00

## **7.1.9. Recibir, analizar y preparar memorando de respuesta**

#### **Descripción**

El área Ordenadora del Gasto deberá recibir, analizar documentos y preparar memorando de respuesta para remitirlo a la DTPS, lo anterior en consideración a la política operacional que establece que todos los documentos del proceso deben estar suscritos por el ordenador del gasto

#### **Ejecutantes**

Subdirector General área Ordenadora del Gasto, director técnico área Ordenadora del Gasto, Profesional Especializado área Ordenadora del Gasto, Profesional Universitario área Ordenadora del Gasto

#### **Duración**

24.00

#### **Observaciones**

La aceptación o rechazo de las observaciones a través de memorando se debe hacer de manera motivada y ser suscrita por el ordenador del gasto responsable del proceso. En caso de que el Ordenador decida no continuar con el trámite del proceso, deberá manifestarlo mediante memorando, caso en el cual se devolverán los documentos y se cancelará el proceso en el SECOP.

## **7.1.10. Recibir, revisar, consolidar y elaborar documento de respuesta**

#### **Descripción**

El profesional de la DTPS recibe, revisa la información, consolida y elabora documento de respuesta a observaciones al proyecto de pliego para firma del Ordenador del Gasto responsable del proceso, previamente revisado por el Director Técnico de Procesos Selectivos.

#### **Ejecutantes**

Subdirector General área Ordenadora del Gasto, director técnico área Ordenadora del Gasto, Director Técnico de Procesos Selectivos, Profesional Especializado DTPS, Profesional Universitario DTPS **Duración**

#### 16.00

#### **Observaciones**

El documento de respuesta a las observaciones al proyecto de Pliego de condiciones será suscrito por el ordenador del gasto y deberá contar con el Vo Bo del Director Técnico de Procesos Selectivos y en el expediente con el soporte del área ejecutora. Se recomienda incluir en el pie de firma el número del memorando soporte.

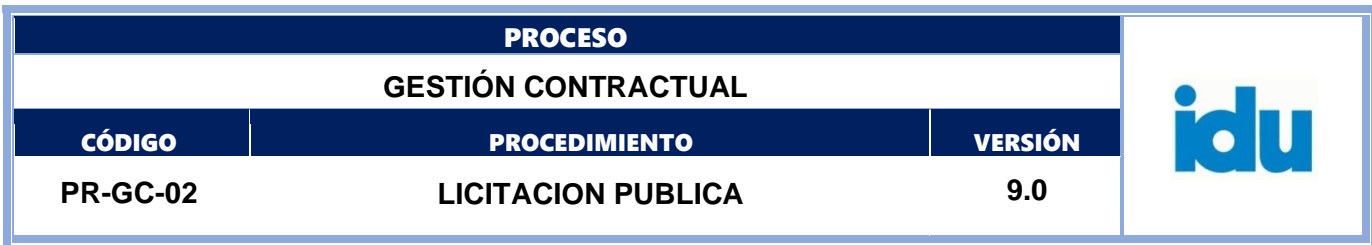

# **7.1.11. Publicar documento de respuesta a las observaciones del proyecto de pliego**

#### **Descripción**

Se debe publicar en el SECOP, el documento de respuesta a observaciones por la opción de **Mensajes,**  y definir en los parámetros del mismo, que sea "público". En caso de recibirse por la opción de observaciones, se debe referenciar el documento de respuestas.

El documento debidamente suscrito debe anexarse al expediente con la constancia de publicación. **Ejecutantes**

Profesional Especializado DTPS, Profesional Universitario DTPS

#### **Punto de Control**

Reporte periódico de control de tiempos de procesos general soportado en la base de datos de control y seguimiento de procesos atendiendo etapa del proceso y constancias de publicación SECOP.

#### **Duración**

0.50

## **7.1.12. Fin**

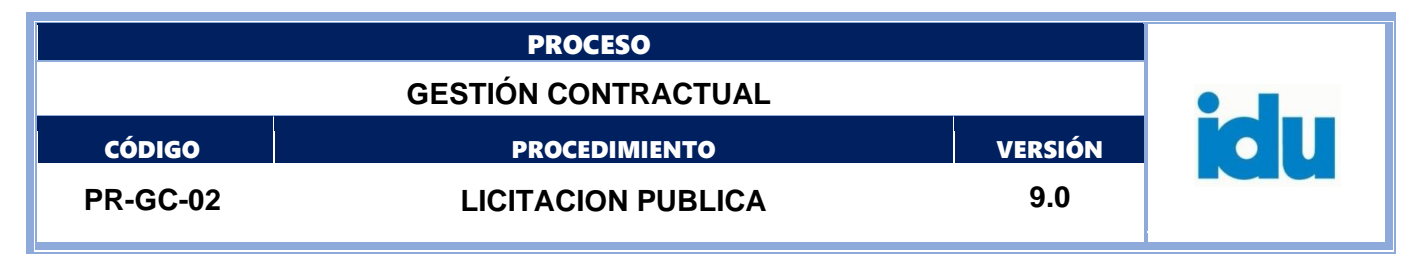

## **DIAGRAMA - SUBPROCESO PLIEGO DEFINITIVO Y ACTO QUE ORDENA APERTURA**

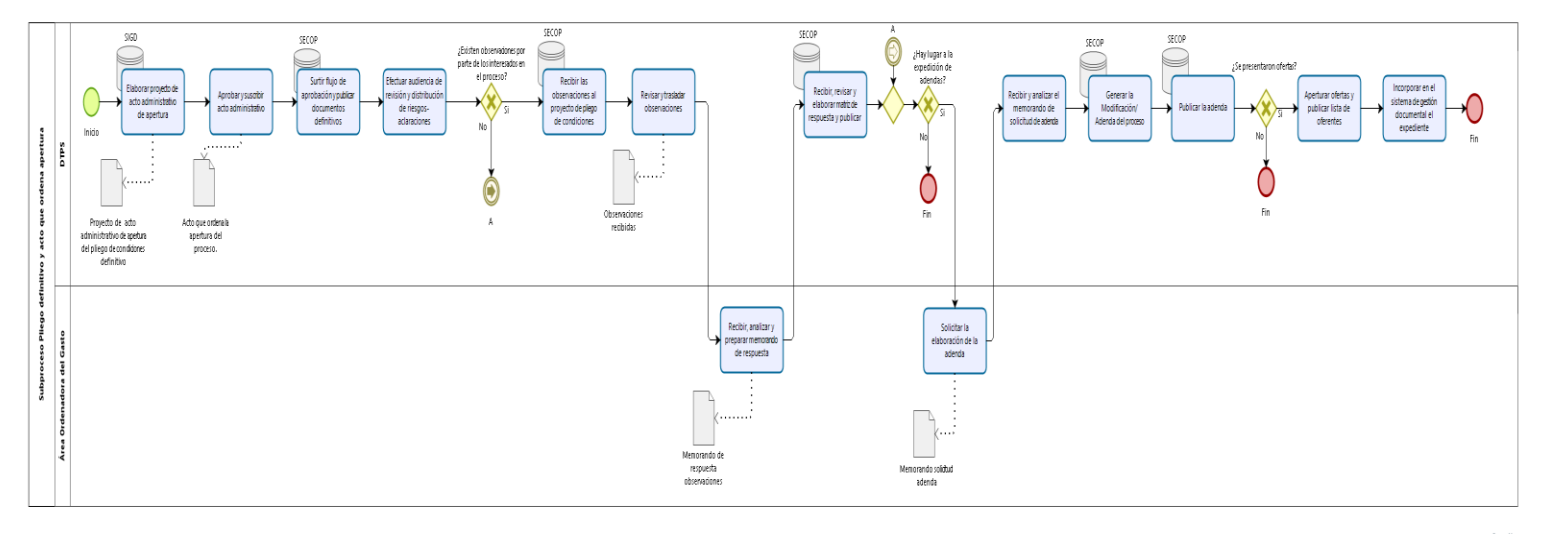

bizagi

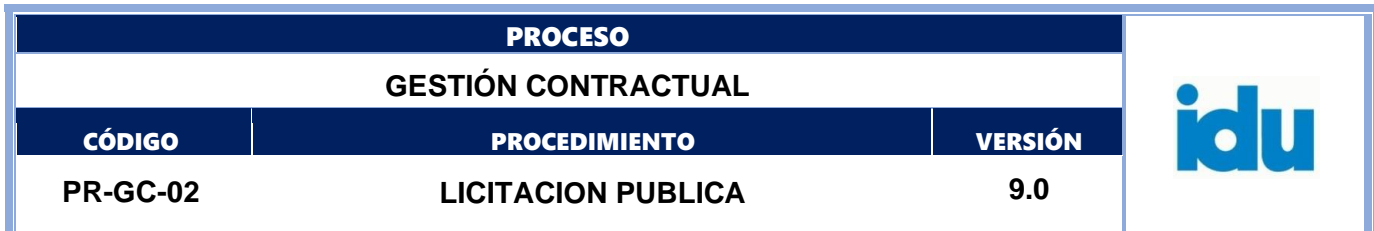

## <span id="page-21-0"></span>**8.SUBPROCESO PLIEGO DEFINITIVO Y ACTO QUE ORDENA APERTURA**

## **8.1. ELEMENTOS DEL PROCESO**

## **8.1.1. Inicio**

#### **Descripción**

Viene del subproceso proyecto de pliego electrónico y aviso de convocatoria

## **8.1.2. Elaborar proyecto de acto administrativo de apertura**

#### **Descripción**

El profesional de la DTPS deberá elaborar a través del sistema de gestión documental el proyecto de acto administrativo de apertura del pliego de condiciones definitivo, para suscripción del ordenador del gasto, previo Vo Bo del director DTPS. Igualmente, deberán elaborarse el pliego de condiciones definitivo y los documentos adjuntos.

#### **Ejecutantes**

Profesional Universitario DTPS, Profesional Especializado DTPS

**Duración**

24.00

#### **Observaciones**

Revisar que el CDP se encuentre vigente, de lo contrario avisar al área para el trámite pertinente, antes de gestionar la aprobación de la Resolución

#### **8.1.3. Aprobar y suscribir acto administrativo**

#### **Descripción**

El ordenador del gasto suscribe el acto que ordena la apertura del proceso

#### **Ejecutantes**

Director Técnico de Procesos Selectivos, Profesional Especializado DTPS, Profesional Universitario DTPS, subdirector General área Ordenadora del Gasto, director técnico área Ordenadora del Gasto **Duración**

16.00

#### **Observaciones**

La resolución debidamente suscrita, deberá enviarse por el Sistema de Gestión Documental y entregarla a la secretaria (o) de la DTPS, para los trámites respectivos.

#### **8.1.4. Surtir flujo de aprobación y publicar documentos definitivos**

#### **Descripción**

Una vez se tengan los documentos cargados en el SECOP, debe surtirse el trámite de flujo de aprobación y posteriormente publicar los documentos definitivos (pliego de condiciones definitivo), anexos y el acto que ordena la apertura del proceso en el portal de contratación SECOP, de todo lo anterior debe dejarse constancias en el expediente.

#### **Ejecutantes**

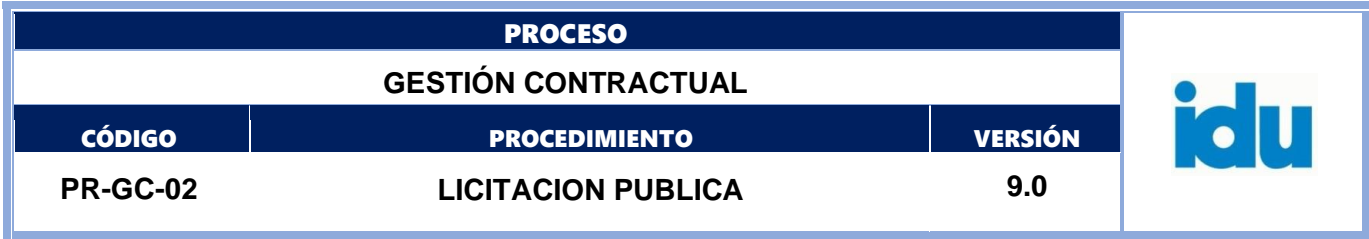

Profesional Especializado DTPS, Profesional Universitario DTPS, subdirector General área Ordenadora del Gasto, director técnico área Ordenadora del Gasto, Director Técnico de Procesos **Selectivos** 

#### **Duración**

3.00

## **Observaciones**

Se debe publicar con los documentos de apertura del proceso nuevamente la matriz de respuesta a observaciones de la etapa de proyecto de pliego.

## **8.1.5. Efectuar audiencia de revisión y distribución de riesgos-aclaraciones**

## **Descripción**

Se efectúa la audiencia de revisión y distribución definitiva de riesgos y/o aclaraciones en la fecha y hora prevista en el cronograma del pliego de condiciones a la que debe asistir el ordenador del gasto, el director (a) de la DTPS y opcionalmente, el (los) plieguista (s), los responsables del proceso en el área técnica y los interesados en el proceso.

## **Ejecutantes**

Subdirector General área Ordenadora del Gasto, director técnico área Ordenadora del Gasto, Director Técnico de Procesos Selectivos, Profesional Especializado DTPS, Profesional Universitario DTPS **Duración**

#### 8.00

#### **Observaciones**

Se debe realizar audiencia con el objeto de precisar el contenido y alcance de los pliegos de condiciones. En la misma audiencia se hará revisión y distribución definitiva de riesgos y/o aclaraciones. De la Audiencia se debe elaborar un acta por el(los) plieguistas la cual se suscribirá por ordenador de gasto y Director Técnico de Procesos Selectivos e incluir listado de asistentes y se publicará en la plataforma de SECOP como mensaje público, guardando soporte de su publicación en el expediente del proceso. Las repuesta a las observaciones recibidas en audiencia se emitirán de conformidad con el cronograma del respectivo proceso de selección en la actividad respuesta observaciones al pliego de condiciones definitivo

## **8.1.6. ¿Existen observaciones por parte de los interesados en el proceso?**

#### **Flujos**

**Si**

#### *Condición*

Recibir las observaciones al pliego de condiciones definitivo (Ir ítem 8.1.7)

#### **No** *Condición*

¿Hay lugar a la expedición de adendas? (Ir ítem 8.1.11)

## **8.1.7. Recibir las observaciones al pliego de condiciones definitivo**

## **Descripción**

Formato: FO-AC-04 Versión 04 Página 23 de 41 Pública

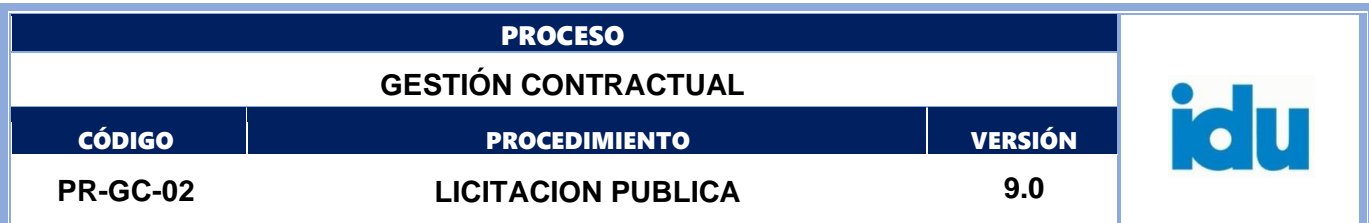

Revisar las observaciones de los interesados, formuladas a través de la plataforma SECOP, en la sección de **"***observaciones"* y/o en la sección de **"***mensajes".* 

#### **Ejecutantes**

Profesional Especializado DTPS, Profesional Universitario DTPS, Técnico Operativo DTPS **Duración**

80.00

## **8.1.8. Revisar y trasladar observaciones**

#### **Descripción**

El profesional de la DTPS revisa las observaciones recibidas y las remite al ordenador del gasto (las que sean de su competencia) para su análisis y respuesta

**Ejecutantes**

Profesional Universitario DTPS, Profesional Especializado DTPS

**Duración**

8.00

## **8.1.9. Recibir, analizar y preparar memorando de respuesta**

#### **Descripción**

El área ordenadora del gasto / área técnica, debe recibir, analizar documentos y preparar memorando de respuesta para remitirlo a la DTPS

#### **Ejecutantes**

Subdirector General área Ordenadora del Gasto, director técnico área Ordenadora del Gasto, Profesional Especializado área Ordenadora del Gasto, Profesional Universitario área Ordenadora del Gasto

**Duración**

24.00

## **Observaciones**

El ordenador del gasto dará respuesta mediante documento que contenga las apreciaciones de la entidad. La aceptación o rechazo de las observaciones se debe hacer de manera motivada y ser suscrita por el ordenador del gasto responsable del proceso y publicado en el SECOP.

## **8.1.10. Recibir, revisar y elaborar matriz de respuesta y publicar**

#### **Descripción**

El profesional de la DTPS recibe, revisa la información, consolida, elabora matriz de respuesta a observaciones del pliego de condiciones para firma del Ordenador del Gasto responsable del proceso, previamente revisado por el Director Técnico de Procesos Selectivos y posteriormente lo publica en el portal de contratación SECOP por la opción de **Mensajes,** definiendo en los parámetros del mismo, que sea "público". En caso de recibirse por la opción de **observaciones,** se debe referenciar el documento de respuestas.

#### **Ejecutantes**

Subdirector General área Ordenadora del Gasto, director técnico área Ordenadora del Gasto, Director Técnico de Procesos Selectivos, Profesional Especializado DTPS, Profesional Universitario DTPS

Formato: FO-AC-04 Versión 04 Página 24 de 41 Pública

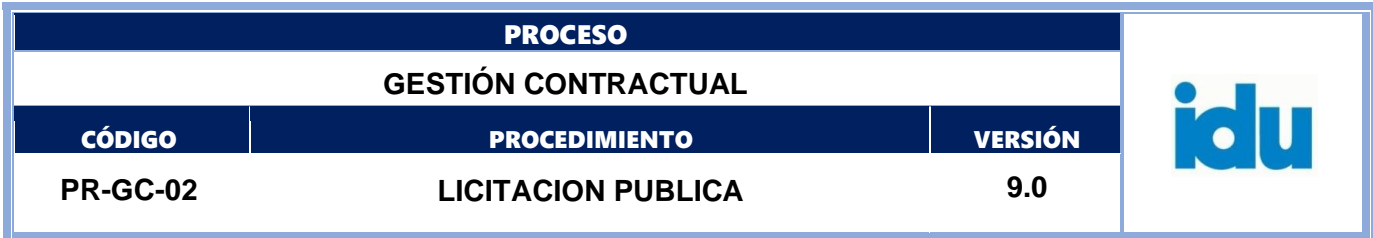

#### **Duración**

16.00

#### **Observaciones**

El documento de respuesta a las observaciones al pliego de condiciones definitivo será suscrito por el ordenador del gasto y deberá constar en el expediente con el memorando soporte del área ejecutora con la constancia de publicación

## **8.1.11. ¿Hay lugar a la expedición de adendas?**

## **Flujos**

**Si**

#### *Condición*

Solicitar la elaboración de la adenda (Ir ítem 8.1.12)

**No**

#### *Condición*

Fin - subproceso evaluación de ofertas (Ir ítem 9)

#### **8.1.12. Solicitar la elaboración de la adenda**

#### **Descripción**

El subdirector general o director técnico del área ordenadora, de oficio o a solicitud de los interesados en el proceso, mediante memorando solicita la elaboración de la adenda de manera motivada

## **Ejecutantes**

Subdirector General área Ordenadora del Gasto, director técnico área Ordenadora del Gasto **Duración**

1.00

#### **Observaciones**

Podrán generarse adendas de trámite (cronograma o aspectos generales de políticas contractuales), para lo cual no será necesario el memorando del área ordenadora del gasto.

#### **8.1.13. Recibir y analizar el memorando de solicitud de adenda**

#### **Descripción**

El profesional de la DTPS recibe memorando de solicitud de adenda y sus respectivos anexos y realiza el análisis de la respuesta y de los soportes que la sustentan.

#### **Ejecutantes**

Profesional Especializado DTPS, Profesional Universitario DTPS **Duración** 4.00

### **8.1.14. Generar la Modificación/ Adenda del proceso**

#### **Descripción**

Elaborar la adenda, la cual deberá ser suscrita por el ordenador del gasto. La misma debe contar con el Vo.Bo. del Director Técnico de Procesos Selectivos.

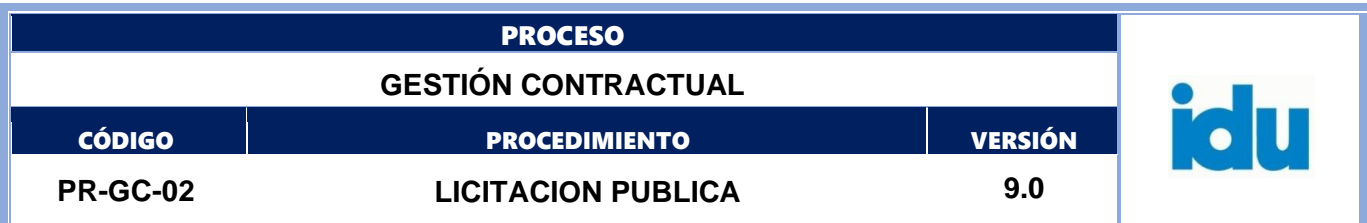

Adicionalmente, una vez suscrita la adenda, la misma debe generarse en SECOP, por medio de la sección **Modificaciones/adendas** que permite modificar el pliego electrónico, adjuntando en la sección **documentos del proceso** la adenda suscrita

#### **Ejecutantes**

Subdirector General área Ordenadora del Gasto, director técnico área Ordenadora del Gasto, Director Técnico de Procesos Selectivos, Profesional Especializado DTPS, Profesional Universitario DTPS **Duración**

#### 8.00

## **Observaciones**

La adenda suscrita debe quedar en el expediente junto con los soportes correspondientes y documento de respuesta a observaciones, si aplica

## **8.1.15. Publicar la adenda**

#### **Descripción**

El (los) plieguista (s) publica (n) la adenda a través de la opción de Adendas de la plataforma SECOP y la incluye en el módulo de **documentos del proceso**. Adicionalmente, la adenda suscrita debe publicarse por la opción de **Mensajes** de SECOP y definir en los parámetros del mismo, que sea "público".

#### **Ejecutantes**

Profesional Universitario DTPS, Profesional Especializado DTPS

**Duración**

0.10

#### **Observaciones**

El (los) plieguista (s) debe (n) dejar constancia de dichas publicaciones en la carpeta de antecedentes del proceso, portal de contratación SECOP; debe publicarse con un tiempo no menor a cuatro (4) días hábiles anteriores a la fecha prevista para el cierre del proceso en la plataforma SECOP.

## **8.1.16. ¿Se presentaron ofertas?**

#### **Flujos**

**Si**

#### *Condición*

Aperturar ofertas y publicar lista de oferentes (Ir ítem 8.1.17)

**No**

#### **Condición**

Fin - Continua en la actividad de " *Elaborar, suscribir y publicar la resolución de declaratoria de desierto el proceso*" (Ir ítem 10.1.9) del Subproceso "*Adjudicación y remisión de la documentación*".

## **8.1.17. Aperturar ofertas y publicar lista de oferentes**

#### **Descripción**

Una vez vencido el término para la presentación de ofertas establecido en el cronograma, la (s) persona (s) designadas por el director de la DTPS, procederán a la apertura de las ofertas en la plataforma,

Formato: FO-AC-04 Versión 04 Página 26 de 41 Pública

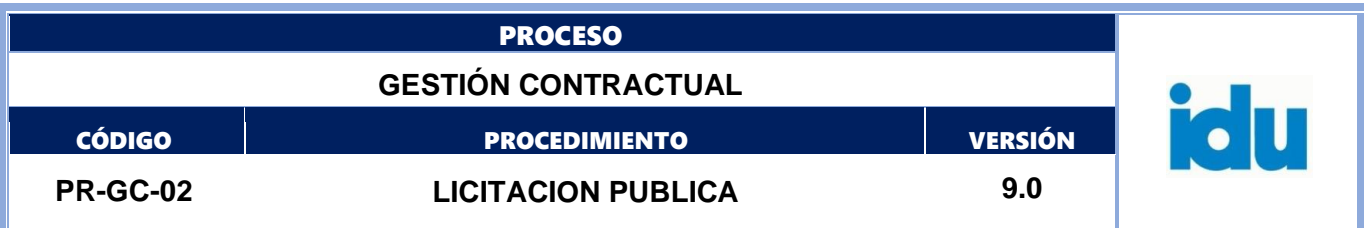

acorde con las directrices de Colombia Compra y lo establecido en el pliego de condiciones para la apertura de los sobres. El (los) plieguista (s) deberá hacer seguimiento a la ejecución de esta actividad. Posteriormente, deberá publicarse la lista de ofertas en dicha plataforma, por **la sección "Lista de ofertas"** y dejar constancia en el expediente**.**

#### **Ejecutantes**

Profesional Universitario DTPS, Profesional Especializado DTPS, Técnico Operativo DTPS **Duración**

4.00

#### **Observaciones**

Para que las ofertas queden publicadas correctamente se debe revisar, por parte de la persona designada para la apertura de ofertas, que los documentos que conforman la oferta de los proponentes no se encuentren como documentos confidenciales, a no ser que si gocen de dicha condición legal. En caso de no contar con esta condición de confidencialidad se debe rechazar la solicitud de confidencialidad en la plataforma para que todos los documentos sean público para todos los proponentes.

#### **8.1.18. Incorporar en el sistema de gestión documental el expediente**

#### **Descripción**

El o los plieguistas responsable(s) del proceso generan memorando en el sistema de gestión documental, dentro del cual se deben cargar todos los documentos generados en la etapa de proyecto de pliegos y pliegos de condiciones definitivos. Todos los documentos deben incorporarse debidamente suscritos, con los soportes de publicación y teniendo en cuenta la planilla de control de documentos

#### **Ejecutantes**

Profesional Especializado DTPS, Profesional Universitario DTPS **Duración** 24.00

 $8.1.19 \text{ O}$  **Fin** 

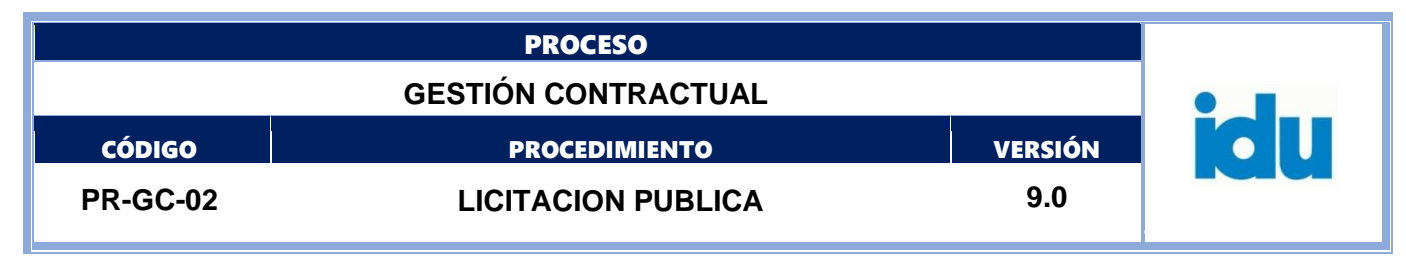

## **DIAGRAMA - SUBPROCESO EVALUACIÓN DE OFERTAS**

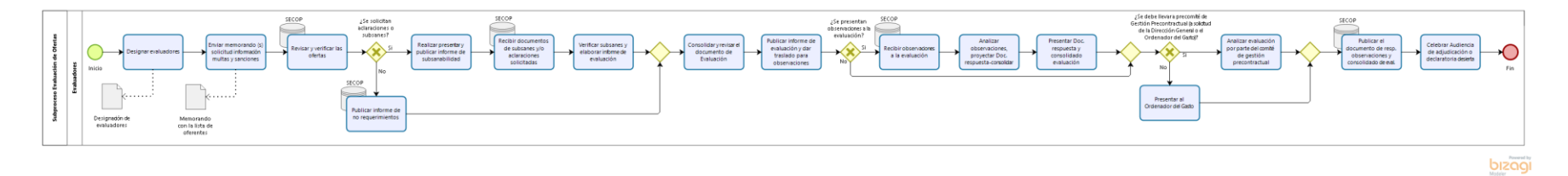

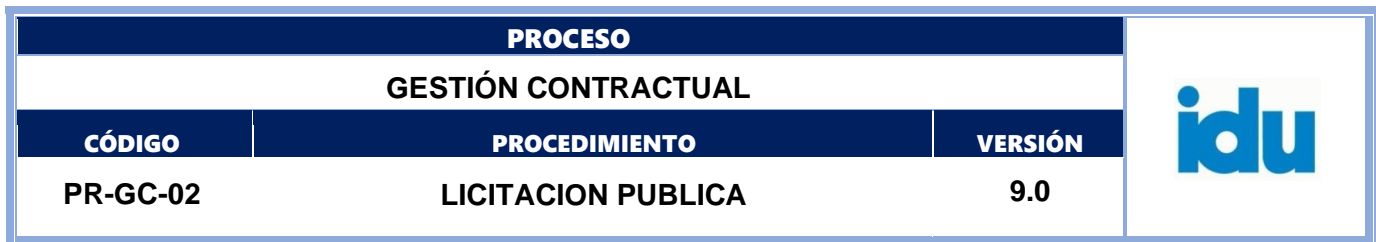

## <span id="page-28-0"></span>**9.SUBPROCESO EVALUACIÓN DE OFERTAS**

## **9.1. ELEMENTOS DEL PROCESO**

## **9.1.1. Inicio**

## **Descripción**

Viene del subproceso pliego definitivo y acto que ordena apertura

## **9.1.2. Designar evaluadores**

## **Descripción**

El Director Técnico de la DTPS realiza la designación de evaluadores mediante formato de designación, el cual deberá reposar en el expediente

## **Ejecutantes**

Director Técnico de Procesos Selectivos

#### **Duración**

#### 4.00

## **Observaciones**

Para esta designación se tendrán en cuenta los funcionarios y/o personal de apoyo de la DTPS (Evaluador técnico, legal y financiero), una vez designado el comité evaluador, el profesional encargado del control de procesos, informará por correo electrónico a los evaluadores designados y al administrador de la plataforma SECOP asignado, para que éste dé los accesos correspondientes.

## **9.1.3. Enviar memorando (s) solicitud información multas y sanciones**

## **Descripción**

El funcionario/contratista (s) designadas para abrir las propuestas será(n) el (los) responsable(s) de remitir a las áreas competentes el (los) memorando (s) con la lista de oferentes con el fin de certificar la existencia o no de multas y sanciones de los proponentes

#### **Ejecutantes**

Profesional Especializado DTPS, Profesional Universitario DTPS, Técnico Operativo DTPS

#### **Duración**

8.00

## **Observaciones**

El memorando aquí generado debe incluirse en el respectivo expediente del sistema de gestión documental del proceso de selección y copiarse al evaluador legal.

Esta actividad se realiza de manera simultánea con la actividad "Apertura de ofertas y publicación de lista de oferentes"

## **9.1.4. Revisar y verificar las ofertas**

## **Descripción**

El comité evaluador realizará la verificación de los requisitos habilitantes de orden Técnico, Legal y Financiero con los documentos aportados por los proponentes en su propuesta, de acuerdo con lo

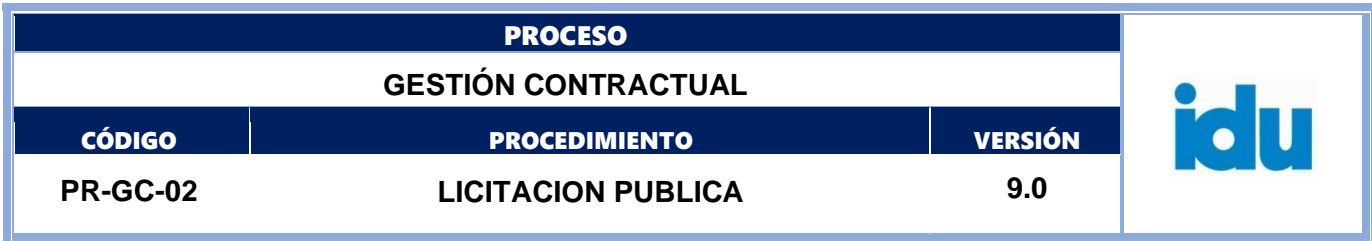

establecido en el pliego de condiciones, para así determinar si hay lugar a solicitud de aclaraciones y/o subsanes. La solicitud se hará a través de la plataforma SECOP

#### **Ejecutantes**

Profesional Especializado DTPS, Profesional Universitario DTPS, Técnico Operativo DTPS **Duración**

32.00

## **9.1.5. ¿Se solicitan aclaraciones o subsanes?**

## **Flujos**

## **Si**

## *Condición*

Realizar, presentar y publicar informe de subsanabilidad (Ir ítem 9.1.6)

## **No**

## *Condición*

Publicar informe de no requerimientos (Ir ítem 9.1.9)

## **9.1.6. Realizar, presentar y publicar informe de subsanabilidad**

## **Descripción**

Consolidar, revisar, aprobar y publicar Informe de solicitud de subsanabilidad. El documento debe estar suscrito por los miembros del comité evaluador y el director técnico.

#### **Ejecutantes**

Director Técnico de Procesos Selectivos, Profesional Especializado DTPS, Profesional Universitario DTPS, Técnico Operativo DTPS

#### **Duración**

24.00

#### **Observaciones**

El evaluador Técnico y el Financiero enviarán vía correo electrónico las solicitudes de subsanes al evaluador Legal para su consolidación, el consolidado del Informe de Requisitos habilitantes será revisado por parte del evaluador Legal y el equipo designado y presentado ante el Director Técnico de Procesos Selectivos por parte del Comité evaluador, de lo cual el evaluador legal levantará un acta que se integrará al expediente; una vez revisado y aprobado el informe de verificación por el Director Técnico de Procesos Selectivos se solicitarán los subsanes o aclaraciones a través de la plataforma del SECOP, enviando el documento directamente a los proveedores a través de **Mensajes,** y definir en los parámetros del mismo, que sea "público".

El comité evaluador debe dejar constancia de dichas publicaciones en el expediente del proceso

## **9.1.7. Recibir documentos de subsanes y/o aclaraciones solicitadas**

## **Descripción**

Recibir documento de subsanes y/o aclaraciones solicitadas a los proponentes a través de la plataforma SECOP, por la opción mensajes, los cuales también deberán integrarse al expediente.

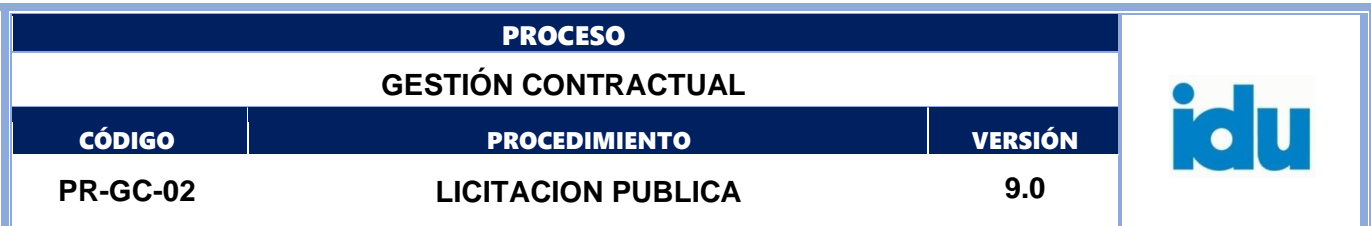

#### **Ejecutantes**

Profesional Universitario DTPS, Profesional Especializado DTPS, Técnico Operativo DTPS **Duración**

3.00

#### **Observaciones**

El evaluador en la plataforma debe agregar a cada oferta los documentos subsanados en la opción "*agregar documento a la oferta"*.

## **9.1.8. Verificar subsanes y elaborar informe de evaluación**

## **Descripción**

Verificar contenido de subsanes y realizar la evaluación técnica, legal y financiera, según corresponda **Ejecutantes**

Profesional Universitario DTPS, Profesional Especializado DTPS **Duración**

24.00

#### **9.1.9. Publicar informe de no requerimientos**

#### **Descripción**

El comité evaluador debe publicar el informe de no requerimientos técnicos, legales y/o financieros, a través de la plataforma SECOP, e integrar al expediente con la constancia

#### **Ejecutantes**

Profesional Universitario DTPS, Profesional Especializado DTPS, Técnico Operativo DTPS **Duración**

0.50

## **9.1.10. Consolidar y revisar el documento de Evaluación**

#### **Descripción**

El informe de evaluación es elaborado por el Comité evaluador designado y debe ir suscrito por este. Este informe debe contener la verificación de requisitos habilitantes y la puntuación de los aspectos económicos a que haya lugar.

El evaluador Legal y el Financiero enviarán vía correo electrónico el resultado de la evaluación inicial al evaluador Técnico para su consolidación, el evaluador legal deberá revisar el documento consolidado el cual presentaran al Director Técnico de Procesos Selectivos, de lo cual el evaluador legal levantará un acta que se integrará al expediente.

Los puntajes de: Apoyo a la Industria Nacional, Vinculación personas con discapacidad, emprendimiento y empresas de mujeres, entre otros; así como el criterio de desempate como mypimes serán entregados por el evaluador legal. La cuantificación de experiencia para efectos de desempates será realizada por el Evaluador Técnico.

El encargado de convocar la reunión con el Director Técnico de Procesos Selectivos y levantar acta de la misma es el evaluador legal.

En el caso de requerirse adenda que modifique cronograma en esta etapa de evaluación, el evaluador legal deberá tramitarla ante el ordenador del gasto, con los Vo Bos requeridos, publicarla, dejar

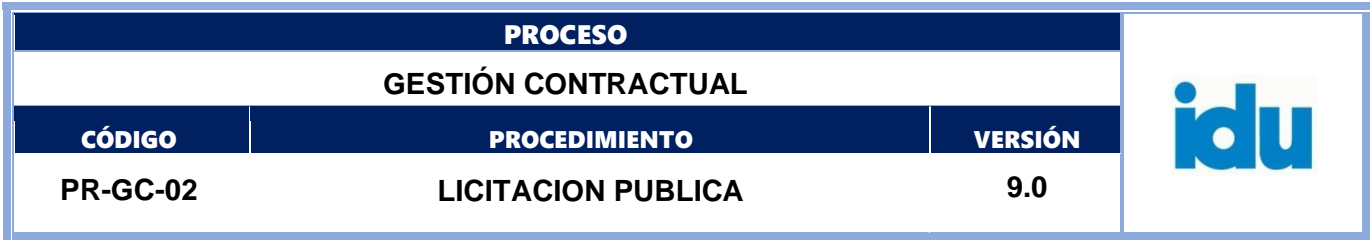

constancia en el expediente de dicha publicación e informar de ello a quien programa las agendas de los involucrados con el fin de actualizar dichas agendas.

#### **Ejecutantes**

Director Técnico de Procesos Selectivos, Profesional Especializado DTPS, Profesional Universitario DTPS, Técnico Operativo DTPS

**Duración**

16.00

#### **Observaciones**

En caso de evidenciar posibles precios artificialmente bajos, el comité evaluador solicitará a los proponentes las justificaciones a que haya lugar. Dichas justificaciones deberán remitirse al área ordenadora del gasto, para que ellos emitan su concepto por medio electrónico institucional. El comité evaluador analizará las justificaciones y el concepto emitido por el área ordenadora del gasto y decidirá si es artificialmente bajo.

Por lo tanto, para el respectivo análisis deben establecerse algunos aspectos que fueron tenidos en cuenta por el área estructuradora para la elaboración del estudio de mercado. Debe tenerse en cuenta que cada Proceso de Contratación tiene características especiales y únicas, con diferentes tipos de competencia, cuyos elementos específicos son la base para realizar el análisis de ofertas artificialmente bajas.

En todo caso se debe dar aplicación al pliego de condiciones definitivo y a la Guía para el manejo de ofertas artificialmente bajas en Procesos de Contratación expedida por CCE, vigente.

#### **9.1.11. Publicar informe de evaluación y dar traslado para observaciones**

#### **Descripción**

El consolidado de la evaluación y las matrices que soportan la misma, deberán publicarse por la opción **Informes procesos de selección.** Al igual, se debe publicar por la opción de **Mensajes** de SECOP**,** y definir en los parámetros del mismo, que sea "público"; y dar traslado para observaciones y envío de aclaraciones y/o subsanes.

#### **Ejecutantes**

Profesional Especializado DTPS, Profesional Universitario DTPS, **Duración**

0.50

#### **Observaciones**

El traslado para que los proponentes formulen sus observaciones y envíen documentos que aclaren y/o subsanen la propuesta, será de cinco (5) días hábiles

## **9.1.12. ¿Se presentan observaciones a la evaluación?**

**Flujos Si** *Condición*

Formato: FO-AC-04 Versión 04 Página 32 de 41 Pública

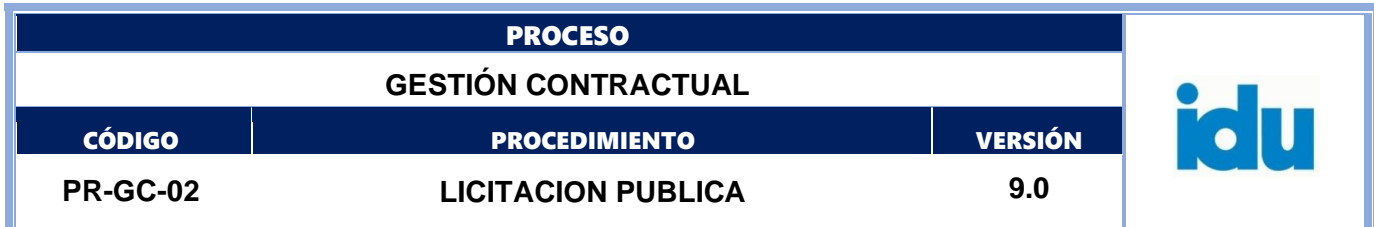

Recibir observaciones a la evaluación (Ir ítem 9.1.12)

# **No**

#### *Condición*

¿Se debe llevar a precomité de Gestión Precontractual (a solicitud de la Dirección General o el Ordenador del Gasto)? (Ir ítem 9.1.15)

## **9.1.13. Recibir observaciones a la evaluación**

#### **Descripción**

Recibir las observaciones al informe de evaluación de los proponentes a través de la Plataforma SECOP. estas llegarán a través de la sección de *observaciones* o en su defecto en la sección de *mensajes.* Adicionalmente, dicha observación se anexará a la oferta del proponente por la opción "**agregar documentos oferta**" en la plataforma para que queden incorporados en la oferta del proponente

#### **Ejecutantes**

Profesional Universitario DTPS, Profesional Especializado DTPS, Técnico Operativo DTPS **Duración**

24.00

#### **9.1.14. Analizar observaciones, proyectar documento de respuesta y consolidar evaluación**

#### **Descripción**

Las observaciones deberán ser verificadas y analizadas. El resultado de dicho análisis se verá reflejado en el informe de evaluación elaborado por el Comité evaluador designado.

El evaluador financiero de la DTPS consolida las observaciones recibidas en el documento destinado para tal fin.

La evaluación Financiera y Legal serán enviadas vía correo electrónico al evaluador Técnico para que este organice el consolidado de la Evaluación; este será revisado por parte del evaluador Legal y el equipo designado

#### **Ejecutantes**

Profesional Universitario DTPS, Profesional Especializado DTPS, Técnico Operativo DTPS **Duración**

48.00

#### **9.1.15. Presentar el Documento de respuesta y consolidado de evaluación**

#### **Descripción**

El Comité Evaluador presenta al Director Técnico de Procesos Selectivos el documento de respuesta a las observaciones y el consolidado de la evaluación para el correspondiente VoBo. Se revisa que la evaluación cumpla con los requerimientos del pliego y las políticas y directrices para recomendación al ordenador del gasto.

El evaluador Legal y técnico enviarán vía correo electrónico las respuestas a las observaciones y el resultado de la evaluación final al evaluador financiero para su consolidación, el evaluador legal deberá revisar el documento consolidado el cual presentaran al Director Técnico de Procesos Selectivos, de lo cual el evaluador legal levantará un acta que se integrará al expediente.

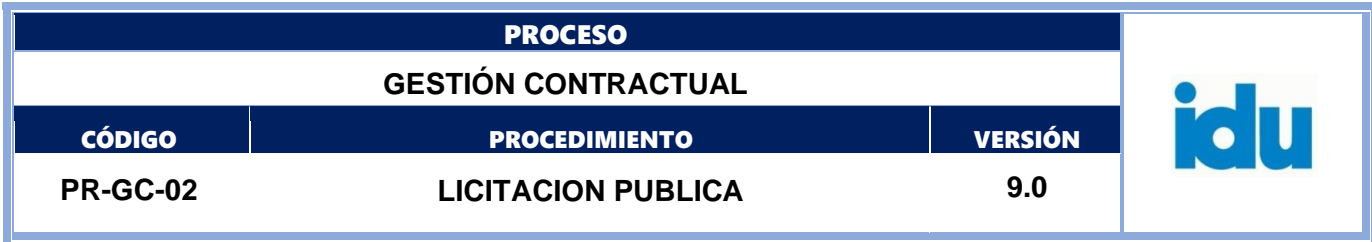

#### **Ejecutantes**

Director Técnico de Procesos Selectivos, Profesional Especializado DTPS, Profesional Universitario DTPS

**Duración**

6.00

#### **Observaciones**

La reunión deberá ser agendada por el evaluador legal y de la misma debe levantar el acta

#### **9.1.16. ¿Se debe llevar a Subcomité de Gestión Precontractual (a solicitud de la Dirección General o el Ordenador del Gasto)?**

#### **Flujos**

**Si**

*Condición*

Analizar evaluación por parte del Subcomité de gestión precontractual (Ir ítem 9.1.16)

#### **No**

*Condición*

Presentar al Ordenador del Gasto (Ir ítem 9.1.17)

#### **9.1.17. Analizar evaluación por parte del Subcomité de gestión precontractual**

#### **Descripción**

Aplica en los casos que la Dirección General o el Ordenador del gasto lo solicite. El Subcomité de gestión precontractual conoce y analiza los informes de evaluación para su posterior publicación. El acta del subcomité deberá incluirse en el expediente del proceso

#### **Ejecutantes**

Subcomité de gestión precontractual

#### **Duración**

4.00

## **9.1.18. Presentar al Ordenador del Gasto**

#### **Descripción**

Dar a conocer al Ordenador del Gasto el documento de respuesta a observaciones y consolidado de la evaluación. Se levantará un acta de la reunión que estará a cargo del evaluador legal, que se incorporará al expediente.

#### **Ejecutantes**

Subdirector General área Ordenadora del Gasto, director técnico área Ordenadora del Gasto, Director Técnico de Procesos Selectivos, Profesional Universitario DTPS, Profesional Especializado DTPS **Duración**

## 2.00

## **Observaciones**

El evaluador legal deberá programar la reunión con el área ordenadora de gasto con antelación a la fecha prevista para la audiencia de adjudicación.

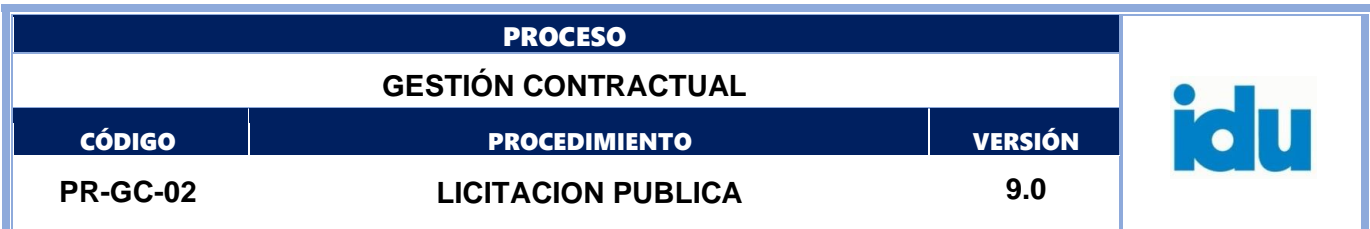

#### **9.1.19. Publicar el documento de respuesta observaciones y consolidado de evaluación**

## **Descripción**

El evaluador financiero publica el documento de respuesta a observaciones y el consolidado de la evaluación final, junto con las matrices soporte a través de la plataforma del SECOP. Las inquietudes recibidas por la opción de **observaciones**, serán respondidas por esta misma opción. Al igual, se debe publicar en el SECOP, por la opción de **Mensajes,** y definir en los parámetros del mismo, que sea "público" y se incorporarán junto con la constancia de publicación en el expediente.

## **Ejecutantes**

Profesional Especializado DTPS, Profesional Universitario DTPS

**Duración**

1.00

## **9.1.20. Celebrar Audiencia de adjudicación o declaratoria desierta**

#### **Descripción**

Se cita a los interesados en la fecha y hora programada, se lee el orden del día y se procede a recibir y verificar, si es del caso las nuevas observaciones que se realicen respecto del documento de respuesta a las observaciones y consolidado de la evaluación publicado con anterioridad a la audiencia. Una vez se dé respuesta a las observaciones se procederá según lo previsto por las directrices de Colombia Compra Eficiente y lo establecido en el pliego de condiciones

#### **Ejecutantes**

Subdirector General área Ordenadora del Gasto, director técnico área Ordenadora del Gasto, Director Técnico de Procesos Selectivos, Profesional Especializado DTPS, Profesional Universitario DTPS, Técnico Operativo DTPS

#### **Duración**

8.00

#### **Observaciones**

Para la audiencia de adjudicación, será obligatoria la asistencia del Ordenador del gasto, el comité evaluador y el Director Técnico de Procesos Selectivos. Las audiencias que se adelanten en el curso del proceso de selección, deberán ser grabadas en video por parte del funcionario que para el efecto designe o mediante la herramienta que se disponga, en caso que se realice de manera virtual. De la Audiencia se debe elaborar un acta por parte del evaluador legal, la cual se suscribirá por el ordenador del gasto y el (la) director (a) de la Dirección Técnica de Proceso de Selectivos, y se publicará a través de la plataforma de SECOP en la sección informes del proceso de selección y como mensaje público. Para el caso de la LP de obra, se verifica en audiencia la oferta económica, por ende, en caso de evidenciar posibles precios artificialmente bajos, se solicitará al área ordenadora del gasto, mediante correo electrónico, para que ellos emitan una justificación. El comité evaluador analizará la justificación y decidirá si es artificialmente bajo y de ser procedente solicitará las justificaciones del caso al (los) proponente (s).

Por lo tanto, para el respectivo análisis deben establecerse algunos aspectos que fueron tenidos en cuenta por el área estructuradora para la elaboración del estudio de mercado. Debe tenerse en cuenta que cada Proceso de Contratación tiene características especiales y únicas, con diferentes tipos de competencia, cuyos elementos específicos son la base para realizar el análisis de ofertas artificialmente bajas.

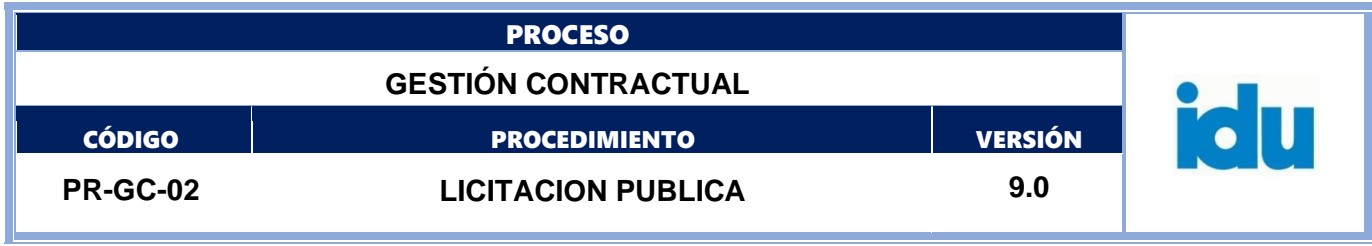

En todo caso se debe dar aplicación al pliego de condiciones definitivo y a la Guía para el manejo de ofertas artificialmente bajas en Procesos de Contratación expedida por CCE, vigente.

# **9.1.21. Fin**

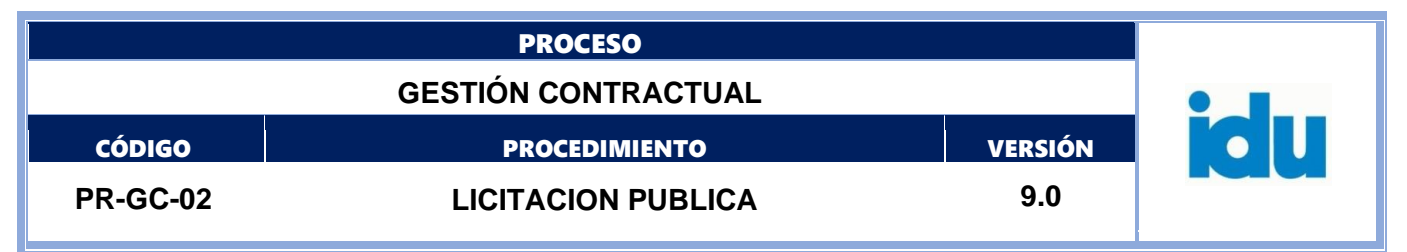

## **DIAGRAMA - SUBPROCESO ADJUDICACIÓN Y REMISIÓN DE LA DOCUMENTACIÓN**

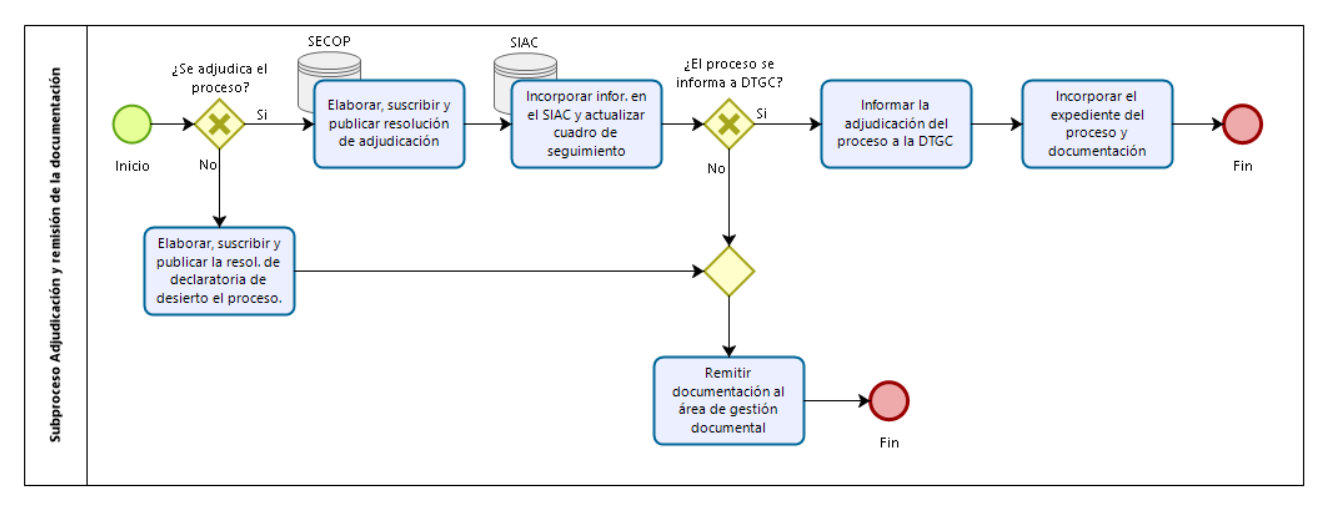

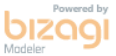

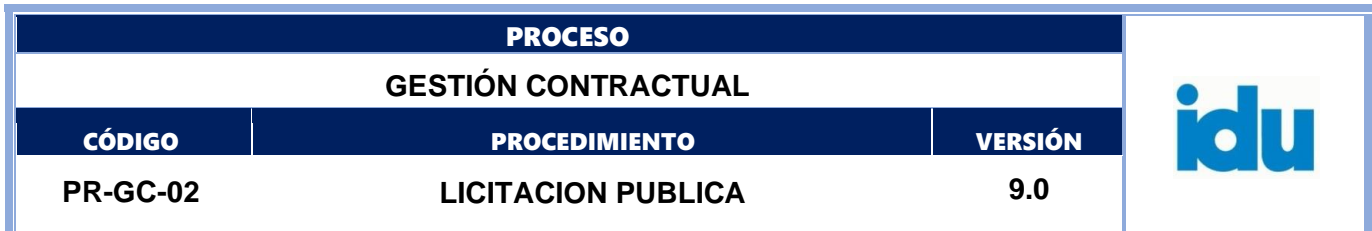

## <span id="page-37-0"></span>**10.SUBPROCESO ADJUDICACIÓN Y REMISIÓN DE LA DOCUMENTACIÓN**

# **10.1. ELEMENTOS DEL PROCESO**

## **10.1.1. Inicio**

#### **Descripción**

Viene del subproceso evaluación de ofertas

## **10.1.2. ¿Se adjudica el proceso?**

## **Flujos**

**Si**

#### *Condición*

Elaborar, suscribir y publicar resolución de adjudicación (Ir ítem 10.1.3)

**No**

## *Condición*

Elaborar, suscribir y publicar la resolución por la cual se declara desierto el proceso. (Ir ítem 10.1.9)

## **10.1.3. Elaborar, suscribir y publicar resolución de adjudicación**

#### **Descripción**

El evaluador legal elabora la resolución de adjudicación en el sistema de gestión documental, obtiene Vo.Bo. del Director Técnico de Procesos Selectivos y solicita la suscripción del documento al Ordenador del gasto y publica en la Plataforma SECOP

#### **Ejecutantes**

Director Técnico de Procesos Selectivos, subdirector General área ordenadora del gasto, director técnico área ordenadora del gasto, Profesional Especializado DTPS, Profesional Universitario DTPS. **Duración**

## 24.00

#### **Observaciones**

La Resolución se debe publicar en el momento en que se le otorga la posición y el puntaje de las ofertas en evaluación por la opción informe de selección de SECOP, toda vez que después de esto el proceso queda adjudicado en plataforma. Una vez publicado el informe de selección definitivo, se debe seleccionar la opción finalizar selección, para que se habilite la siguiente etapa.

En la plataforma SECOP, por la opción informe de selección, se debe diligenciar el cuadro donde se encuentran las ofertas en evaluación, establecer la posición, el puntaje, el resultado y seleccionar al proveedor que se le va a adjudicar asignándole la opción de seleccionado. Ahí mismo se anexa la resolución de adjudicación. Una vez publicado el informe de selección definitivo, se debe seleccionar la opción finalizar selección. Después de esto la plataforma automáticamente adjudicará el proceso a la oferta con el puntaje más alto. Tenga en cuenta que si el proceso está dividió en lotes debe diligenciar la anterior información para cada uno. Por último, haga click en finalizar selección y en la sección informes adjunte los documentos soporte de la adjudicación, y publicar. De lo anterior se deberá dejar constancia en el expediente del proceso

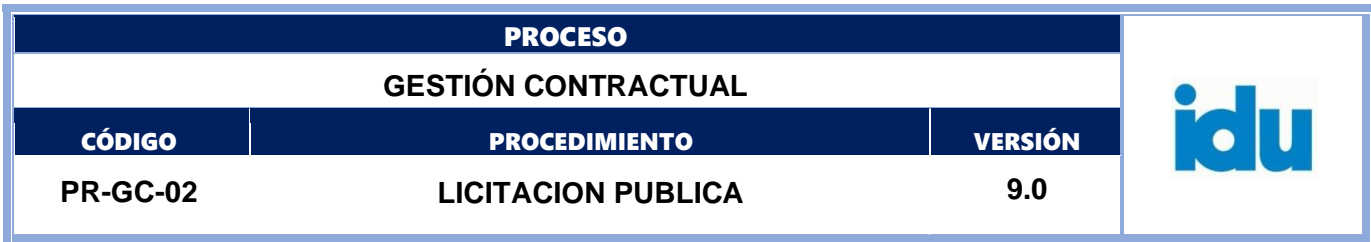

La resolución debidamente suscrita, deberá enviarse por el Sistema de Gestión Documental y entregarla a la secretaria (o) de la DTPS, para los trámites respectivos.

## **10.1.4. Incorporar información en el SIAC y actualizar cuadro de seguimiento**

#### **Descripción**

El técnico operativo de la DTPS incorpora la información en el SIAC y el profesional encargado del control de procesos de la DTPS actualiza el cuadro de seguimiento.

#### **Ejecutantes**

Profesional Universitario DTPS, Profesional Especializado DTPS, Técnico Operativo DTPS **Duración**

0.50

#### **Observaciones**

El Evaluador Legal será el responsable de enviar vía correo electrónico, el formulario SIAC al técnico operativo, con copia al profesional a cargo del seguimiento de los procesos

## **10.1.5. ¿El proceso se informa a DTGC?**

#### **Flujos**

**Si**

#### *Condición*

Informar la adjudicación del proceso a la DTGC (Ir ítem 10.1.7)

**No**

#### *Condición*

Remitir documentación al área de gestión documental (Ir ítem 10.1.6)

## **10.1.6. Remitir documentación al área de gestión documental**

#### **Descripción**

Remitir toda la documentación del Proceso al área de gestión documental, según metodología establecida.

#### **Ejecutantes**

Profesional Especializado DTPS, Profesional Universitario DTPS, Asistencial **Duración**

24.00

#### **10.1.7. Informar la adjudicación del proceso a la DTGC**

#### **Descripción**

El evaluador financiero debe generar a través del sistema de gestión documental, un memorando a la DTGC, con el fin de informar la adjudicación del proceso, para que dicha área inicie el proceso de elaboración del contrato

#### **Ejecutantes**

Director Técnico de Procesos Selectivos, Profesional Especializado DTPS, Profesional Universitario DTPS.

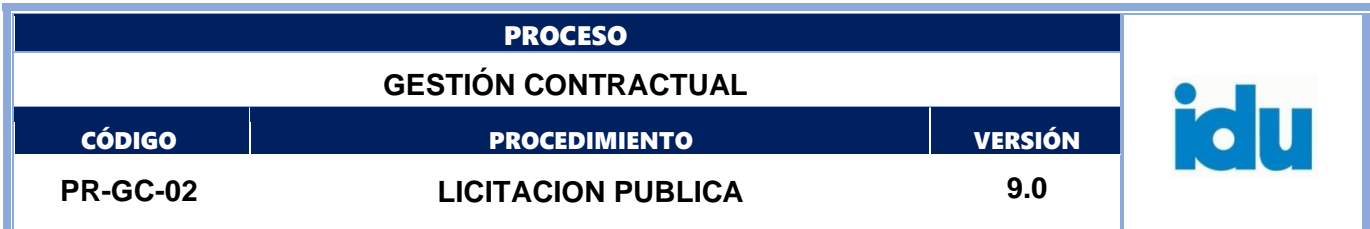

#### **Duración**

24.00

#### **10.1.8. Incorporar el expediente del proceso y documentación**

#### **Descripción**

Una vez adjudicado el proceso y acorde con el procedimiento para cada proceso de selección, el evaluador técnico diligenciara la planilla de documentos vigente y se entregará junto con el consolidado de los documentos al evaluador financiero, para que él genere el memorando a través del sistema de gestión documental y cargue todos los documentos del proceso de la etapa de evaluación.

Adicionalmente, el evaluador financiero incorporará en la carpeta compartida o recurso compartido de la DTPS, dentro de la subcarpeta del proceso, las propuestas NO GANADORAS del proceso de selección.

En todo caso los integrantes del comité evaluador son responsables de incorporar en el sistema de gestión documental el expediente del proceso y en la carpeta compartida o recurso compartida.

#### **Ejecutantes**

Profesional Especializado DTPS, Profesional Universitario DTPS

#### **Duración**

40.00

#### **Observaciones**

Una vez se tenga cargado el memorando temporal en el sistema de gestión documental, debidamente incluido en el expediente correspondiente y con la TRD, el evaluador financiero lo reasigna al profesional designado para efectuar la revisión de los documentos y el cumplimiento de las condiciones establecidas. El profesional designado, lo revisa y si es del caso lo devuelve indicando los ajustes a que haya lugar a través del sistema de gestión documental; una vez realizados los ajustes, se deberá enviar nuevamente al profesional en mención. Si la información se encuentra correctamente cargada, el profesional designado lo reasigna para firma y continúa el trámite de radicación. Ningún memorando deberá enviarse directamente al Director Técnico.

## **10.1.9. Elaborar, suscribir y publicar la resolución de declaratoria de desierto el proceso.**

#### **Descripción**

El plieguista o evaluador legal será el encargado de elaborar en el aplicativo sistema de gestión documental, la resolución de declaratoria de desierto del proceso, tramitar las firmas y publicar el acto administrativo correspondiente a través de la opción de **mensajes**, definiendo en los parámetros del mismo, que sea "público"; después se ingresa a los pliegos electrónicos y se cancela el proceso donde se deberá redactar la justificación de desierto del mismo.

#### **Ejecutantes**

Director Técnico de Procesos Selectivos, Profesional Especializado DTPS, Profesional Universitario DTPS, Subdirector General área Ordenadora del Gasto, Director Técnico área Ordenadora del Gasto **Duración**

#### 24.00

#### **Observaciones**

La resolución debe contar con el Vo Bo de la DTPS y ser firmada por el ordenador del gasto. La resolución se publica en la plataforma del SECOP, en *"Informes de Evaluación" y "Finalizar selección".*

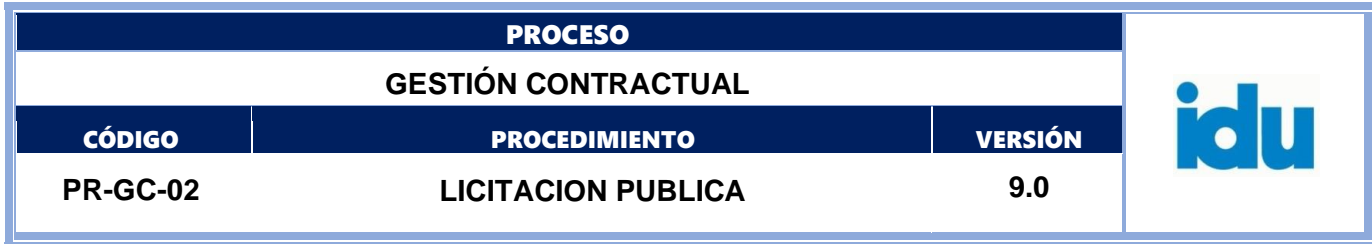

Luego debe ingresar de nuevo a los pliegos electrónicos y escoger la opción *"Cancelar Proceso"* y diligenciar una justificación que la plataforma solicitará, en este caso la declaratoria de desierto. El plieguista o comité evaluador debe dejar constancia de dichas publicaciones en el expediente del proceso

# **10.1.10. Fin**